#### **BAB I**

## **PENDAHULUAN**

#### **1.1 Latar Belakang**

Saat ini di dunia kerja membutuhkan tenaga-tenaga terampil dengan keahlian siap kerja. Pada umumnya lulusan sekolah menengah atau perguruan tinggi kurang dibekali oleh ilmu praktis atau keahlian khusus yang dibutuhkan dunia kerja. Akibatnya mereka tidak siap untuk terjun langsung ke dunia kerja. Sehingga dapat dipastikan angka pengangguran menjadi semakin meningkat.

Lembaga pendidikan nonformal atau kursus dapat dijadikan alternatif untuk mempelajari keterampilan yang dibutuhkan dunia kerja. Karena itu banyak bermunculan Lembaga Pendidikan Kursus (LPK) yang menyelenggarakan pendidikan siap kerja guna memenuhi kebutuhan dunia kerja salah satunya adalah LPK IS "NUN" Komputer .

Semakin meningkatnya tuntutan masyarakat pada lembagalembaga pendidikan untuk dapat memberikan pelayanan yang prima, diperlukan suatu media informasi yang menjawab kebutuhan tersebut. Dengan penerapan media informasi diharapkan sebuah lembaga pendidikan dalam segala kegiatannya dapat menciptakan pelayanan kepada semua pihak. Teknologi internet sangat sesuai untuk memenuhi tuntutan kecepatan pelayanan yang diinginkan, mengingat internet dapat diakses kapan saja, dimana saja serta implementasinya relatif murah.

Berdasarkan uraian diatas, penulis tertarik untuk mengambil judul **"Perancangan Website Media Informasi Lembaga Pendidikan Kursus pada LPK IS "NUN" Komputer .**

## **1.2 Permasalahan**

Berdasarkan penelitian yang dilakukan oleh penulis, dirumuskan masalah masalah yang sering dihadapi adalah sebagai berikut :

- 1. Bagaimana masyarakat bisa mendapatkan informasi kursus secara lengkap dan *up to date*?
- 2. Bagaimana memberikan pelayanan akademik yang baik kepada siswa LPK IS "NUN" Komputer ?
- 3. Bagaimana manajemen LPK Is "NUN" Komputer dapat mengecek data peserta kursus dan mengetahui kebutuhan masyarakat?

Agar pembahasan menjadi rinci dan tearah, maka penulis menetapkan batasan masalah yaitu pada pembuatan website media informasi yang mampu memecahkan masalah-masalah yang dihadapi manajemen LPK Is "NUN" Komputer seperti yang disebutkan diatas.

## **1.3 Tujuan dan Manfaat Penelitian**

1.3.1 Tujuan Penelitian

Tujuan dari penelitian ini adalah membangun website media informasi yang :

- a. Mampu memberikan informasi kursus kepada masyarakat
- b. Mampu memberikan pelayanan akademik kepada siswa peserta kursus
- c. Memiliki fasilitas interaksi dengan pengguna sehingga administrator dapat mengetahui kebutuhan masyarakat.

## 1.3.2 Manfaat Peneltian

Penelitian ini diharapkan dapat memberikan manfaat baik secara langsung maupun secara tidak langsung bagi pihak yang berkepentingan adalah sebagai berikut :

1. Bagi Penulis

Manfaat yang diharapkan dari penulisan tugas akhir ini adalah menambah wawasan dan pengetahuan mengenai pembuatan website sebagai media informasi.

2. Bagi lembaga kursus Is "NUN" Komputer

Manfaat bagi lembaga kursus yang diharapkan dari penulisan tugas akhir ini adalah dapat memberikan suatu sumbangan pemikiran dalam meningkatkan pelayanan kepada siswa ataupun masyarakat.

3. Bagi Pembaca

Manfaat bagi kalangan pembaca yang diharapkan dari penulisan tugas akhir ini adalah dapat memberikan informasi yang bermanfaat dan dapat menambah pengetahuan dan referensi bagi pembaca.

#### **1.4 Metode Penelitian dan Teknik Pengumpulan Data**

1.4.1 Metode Penelitian

Adapun langkah – langkah yang dilakukan penulis antara lain :

- 1. Menyiapkan hal-hal yang dibutuhkan dalam penelitian.
- 2. Melakukan pengumpulan data dengan cara observasi dan wawancara.
- 3. Menentukan identifikasi masalah yang terjadi serta menganalisa kebutuhan-kebutuhan yang diperlukan untuk penyelesaian masalah.
- 4. Merancang dan mengimplementasikan website media informasi Lembaga Pendidikan Kursus LPK Is "Nun" Komputer.
- 5. Membuat pemodelan sisten berupa bagan alir (*Flow-chart)*, Diagram Arus Data *(Data Flow-Diagran)*, dan ERD *(Entity Relation Diagram)*.
- 6. Membuat website dengan menggunakan Bahasa Pemrograman PHP dan Macromedia Dreamweaver sebagai web editor serta mysql server sebagai pengolah database.
- 7. Pembuatan Laporan

Dalam penelitian ini peneliti menggunakan sebuah Komputer dengan spesifikasi sebagai berikut :

## a. Perangkat Keras

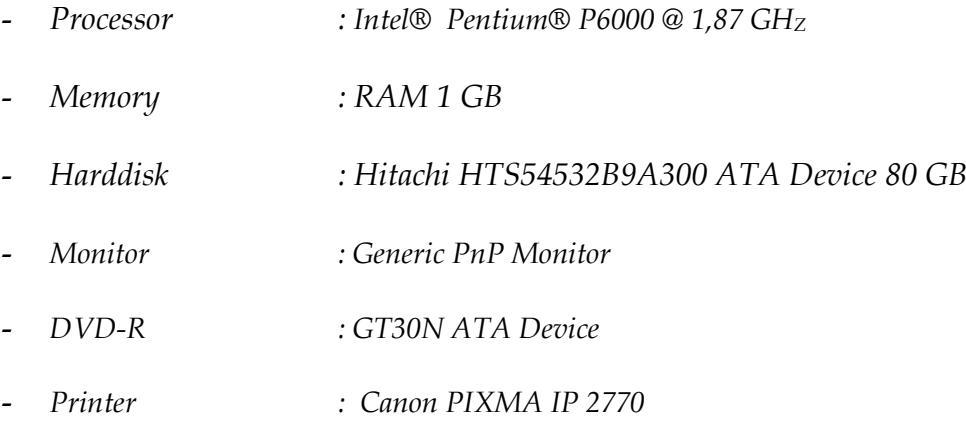

## b. Perangkat Lunak

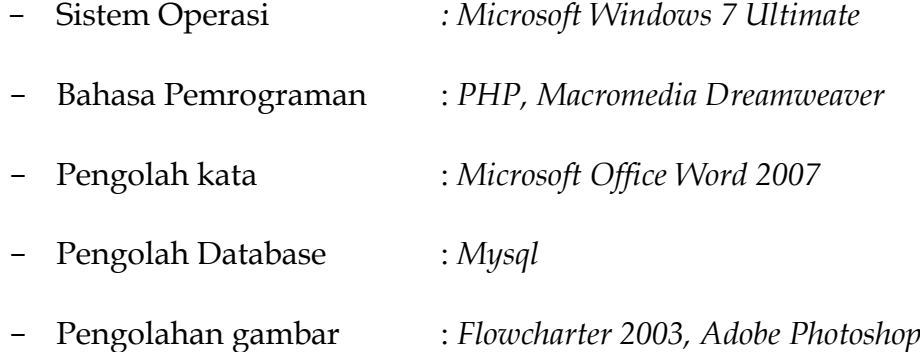

## 1.4.2 Teknik Pengumpulan Data

Adapun metode pengumpulan data antara lain :

- 1. Observasi yaitu salah satu teknik pengumpulan fakta/data yang cukup efektif untuk mempelajari Sistem.
- 2. Wawancara yaitu secara langsung bertatap muka dengan pihak yang melaksanakan kegiatan Sistem.

3. Metode Kepustakaan yaitu studi perpustakaan dilakukan untuk mendapatkan dasar-dasar referensi yang kuat tentang sistem bagi penulis guna membantu menyelesaikan tugas yang ada dalam penelitian ini.

## **1.5 Lokasi Penelitian**

Lokasi penelitian dilakukan Lembaga Pendidikan Kursus (LPK) IS "NUN" Komputer yang beralamat di Shopping Center Lt II 8A dan 12A Kec. Limboto Kab. Gorontalo No Hp. 085240240100-085240455888.

## **1.6 Waktu dan Jadwal Pelaksanaan Penelitian**

## 1.6.1 Waktu Pelaksanaan Penelitian

Waktu yang akan peneliti gunakan dalam melakukan penelitian dimulai dari bulan Oktober sampai Desember Tahun 2012.

## 1.6.2 Jadual Pelaksanaan Penelitian

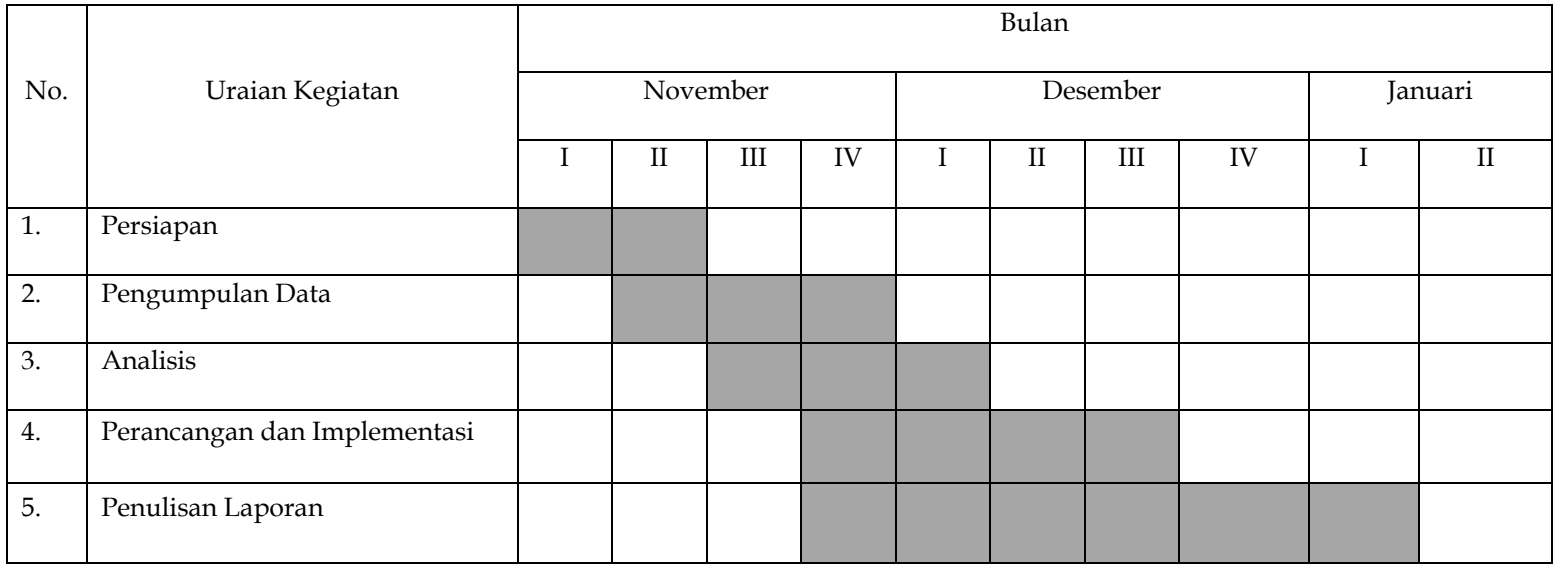

# Tabel 1.1. Jadual Pelaksanaan

#### **BAB II**

## **TINJAUAN PUSTAKA**

#### **2.1 Landasan Teori**

## **2.1.1 Pengertian Website**

Menurut **(Komang Wiswakarma, 2009)** Website adalah sebuah media presentasi online untuk sebuah perusahaan atau individu, website juga dapat digunakan sebagai media informasi secara online. **.**

## **2.1.2 Internet**

Menurut (**Sutarman, 2009)** Internet merupakan hubungan antarberbagai jenis komputer dan jaringan di dunia yang berbeda system operasi maupun aplikasinya, dimana hubungan tersebut memanfaatkan kemajuan media komunikasi (Telepon dan satelit) yang menggunakan protocol standar dalam berkomunikasi, yaitu protocol TCP/IP.

#### **2.1.3 Pengertian Aplikasi Web**

Pada awalnya aplikasi web dibangun dengan hanya menggunakan bahasa yang disebut HTML (*HyperText Markup Language*). Pada perkembangan berikutnya, sejumlah skrip dan obyek yang dikembangkan untuk memperluas kemampuan HTML, seperti PHP dan ASP pada skrip dan Apllet pada objek. Aplikasi Web dapat dibagi menjadi dua jenis yaitu aplikasi web statis dan dinamis.

Web Statis dibentuk dengan menggunakan HTML. Kekurangan aplikasi seperti ini terletak pada keharusan untuk memelihara program secara terus menerus untuk mengikuti setiap perkembangan yang terjadi. Kelemahan ini diatasi oleh model aplikasi web dinamis. Pada aplikasi web dinamis, peruahan informasi dalam halaman web dilakukan tanpa perubahan program tetapi melalui perubahan data. Sebagai implementasi, aplikasi web dapat dikoneksikan ke baris data sehingga perubahan informasi dapat dilakukan oleh operator dan tidak menjadi tanggung jawab dari webmaster.

Arsitektur aplikasi web meliputi klien, web server, middleware dan basis data. Klien berinteraksi dengan web server. Secara internal, web server berkomunikasi dengan middleware dan middleware yang berkomunikasi dengan basis data. Contoh middleware adalah PHP dan ASP. Pada mekanisme aplikasi web dinamis, terjadi tambahan proses yaitu server menerjemahkan kode PHP menjadi HTML. Kode PHP yang diterjemahkan oleh mesin PHP yang akan diterima oleh klien. (Kadir,2009).

#### **2.1.4 Data**

Data berasal dari bahasa latin yaitu datum yang berarti fakta, kenyataan, kejadian atau peristiwa. Jadi data atau fakta adalah kenyataan dari suatu kejadian atau peristiwa. Data dapat didefinisikan yaitu kumpulan fakta – fakta yang berupa fisik dan bukan fisik, kejadian –

kejadian dan prosedur yang belun diolah manusia atau peralatan yang digunakan oleh manusia.

Kegunaan dari data adalah sebagai dasar yang objektif di dalam proses penyusunan kebijaksanaan oleh pimpinan organisasi. Data merupakan keterangan yang masih mentah (belum diolah). Agar dapat dipergunakan, maka data tersebut harus diolah terlebih dahulu ke dalam bentuk informasi yang sesuai dengan keperluan yang dibutuhkan (Kenneth , 2008)

#### **2.2 Pengertian Kursus**

Kursus dan pelatihan keterampilan kreatif adalah program pendidikan keterampilan produksi atau jasa yang memiliki keunggulan dilihat dari sisi inovasi, keunikan, daya tarik, kelangkaan, ada unsur kearifan lokal (local genius), dan memiliki nilai jual tinggi (marketable).

#### **2.3 Pengertian Perancangan (Design)**

Dalam Hartono, Verzello dan Reuter III mengemukakan desain sistem adalah tahap setelah analisis dari siklus pengembangan sistem. Pendefinisian dari kebutuhan-kebutuhan fungsional dan persiapan untuk rancang bangun menggambarkan bagaimana suatu sistem dibentuk.

Desain sistem menentukan bagaimana suatu sistem akan menyelesaikan apa yang mesti diselesaikan, tahap ini menyangkut konfigurasi dari komponen-komponen perangkat lunak dan perangkat keras dari satu sistem sehingga setelah instalasi dari sistem akan benar

benar memuaskan rancangan bangun yang telah ditetapkan pada akhir tahap analisis sistem.

Tahap desain sistem mempunyai dua maksud atau tujuan utama, yaitu:

- 1. Untuk memenuhi kebutuhan kepada pemakai sistem.
- 2. Untuk memberikan gambaran yang jelas dan rancang bangun yang lengkap kepada pemograman komputer dan ahli-ahli teknik lainnya yang terlibat.

Desain sistem dapat dibagi dalam dua bagian, yaitu desain sistem secara umum (*general system design*) dan desain sistem terinci (*detailed system*). tujuan dari sistem secara umum adalah untuk memberikan gambaran secara umum kepada user tentang sistem yang baru. Desain secara umum merupakan persiapan terinci. Desain secara umum mengidentifikasikan komponen-komponen sistem informasi yang akan didesain secara terinci Desain terinci dimasukan untuk pemograman komputer dan ahli teknik lainya yang akan mengimplementasikan sistem. Desain sistem terinci terdiri dari laporan, dan desain sistem secara umum terdiri dari:

## **2.3.1 Bagan Alir (Flowchart)**

Menurut Hartono (2005), bagan alir *(Flowchart)* adalah bagan *(chart)*  yang menunjukkan alir *(flow)* didalam program atau prosedur sistem secara logika.

Adapun tujuan utama penggunaan *Flowchart* adalah menggambarkan suatu tahapan penyelesaian masalah secara sederhana, terurai rapi dan jelas dalam menggunakan simbol-simbol yang standar.

Bagan alir sistem merupakan bagan yang menunjukkan arus pekerjaan secara keseluruhan dari sistem *(Hartono,2005)*. Bagan ini menjelaskan urut-urutan dari prosedur-prosedur yang ada di dalam sistem. Bagan alir sistem menunjukkan apa yang akan dikerjakan di sistem. Bagan alir sistem digambar dengan menggunakan simbol-simbol berikut:

| Simbol | Keterangan                                                                                  |
|--------|---------------------------------------------------------------------------------------------|
|        | Menunjukkan dokumen input dan ouput<br>baik untuk proses manual, mekanik, atau<br>komputer. |
|        | Menunjukkan pekerjaan manual.                                                               |
| N      | File non-komputer yang diarsip urut angka<br>(Numerical).                                   |
| A      | File non-komputer yang diarsip urut huruf<br>(Alphabetical).                                |
|        | File<br>non-komputer<br>diarsip<br>yang<br>urut                                             |

Tabel 2.1. Simbol Bagan Alir Sistem

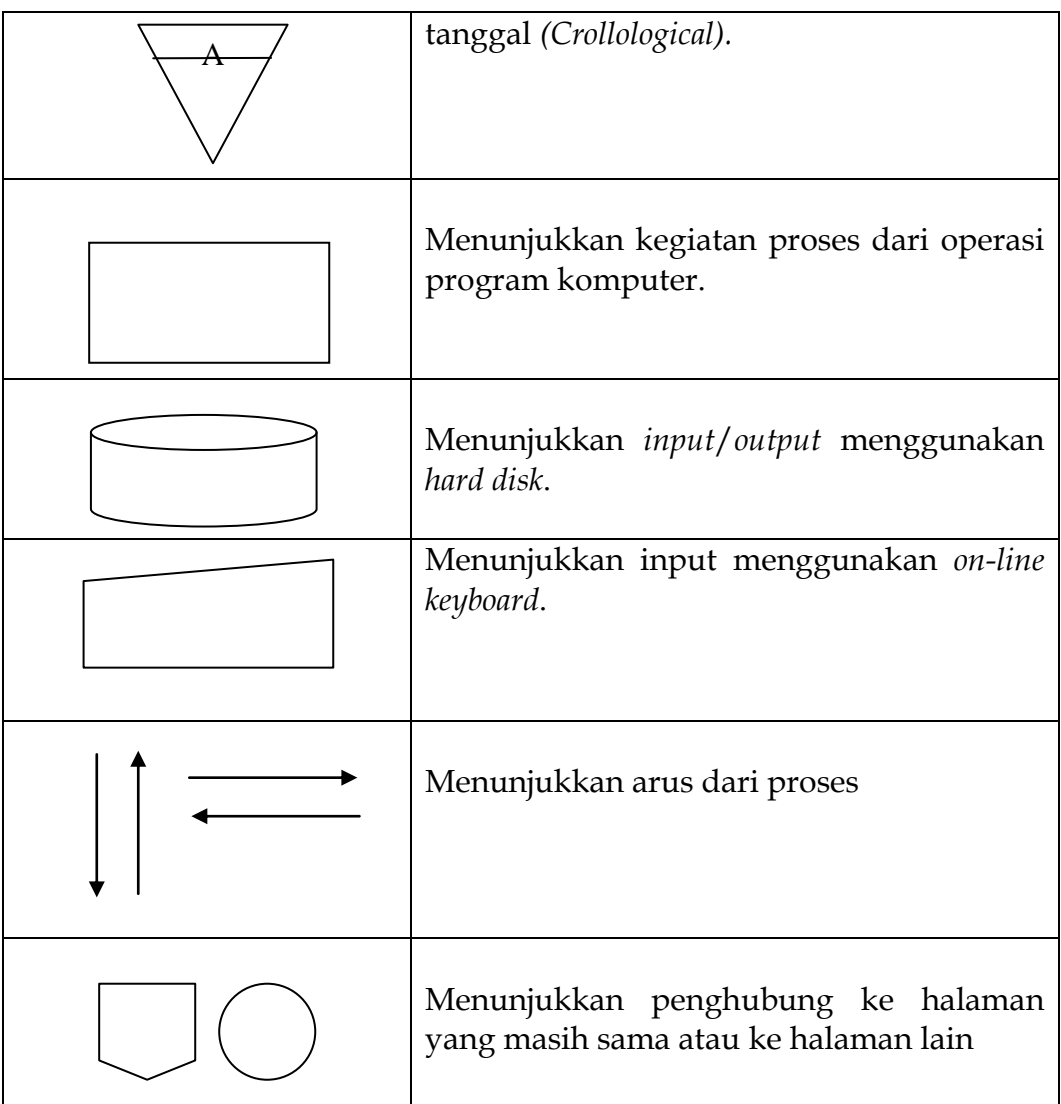

## **2.3.2 Diagram Arus Data (DAD)**

Menurut Hartono (2005), Diagram arus data atau lebih dikenal dengan DFD *(Data Flow Diagram).* DFD sering digunakan untuk menggambarkan suatu sistem yang telah ada atau sistem baru yang akan dikembangkan secara logika tanpa mempertimbangkan lingkungan fisik dimana data tersebut akan akan disimpan.

Beberapa simbol yang akan digunakan dalam diagram arus data, yaitu :

a. *Eksternal Entity* (kesatuan luar) atau b*oundary* (batasan sistem), yang dapat berupa orang atau organisasi yang berada dilingkungan luar sistem yang akan memberikan input atau menerima output dari sistem. Komponen ini dipresentasikan menggunakan persegi panjang.

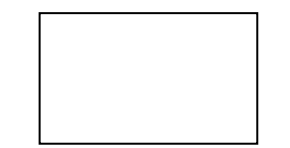

Gambar 2.1. Kesatuan Luar

b. Arus Data (*Data Flow*), komponen ini dipresentasikan dengan menggunakan panah yang menuju ke/dari proses. Digunakan untuk menggambarkan gerakan paket data atau informasi dari satu bagian ke bagian lain dari sistem dimana penyimpanan mewakili lokasi penyimpanan data. Nama berfungsi untuk menkan arti dari aliran tersebut, dan ditulis untuk mengidentifikasi aliran tersebut.

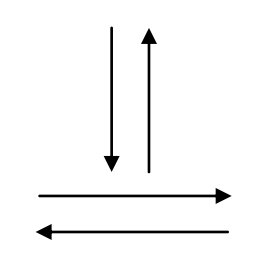

Gambar 2.2. Arus Data

c. Proses (*Procces*), menunjukkan transformasi dari masukan menjadi keluaran, dalam hal ini sejumlah masukan dapat menjadi hanya satu

keluaran ataupun sebaliknya. Proses umumnya dikan dengan kata tunggal atau kalimat sederhana, dan dipresentasikan dalam bentuk lingkaran dan persegi empat.

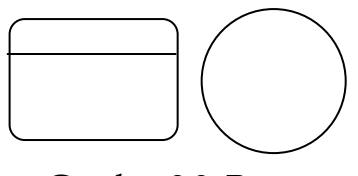

Gambar 2.3. Proses

d. Penyimpanan (*Data Store*), komponen ini digunakan untuk memodelkan kumpulan data atau paket data. Notasi yang digunakan adalah persegi panjang.

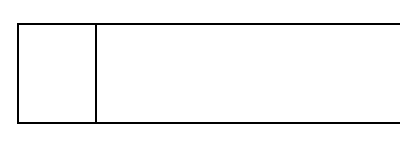

Gambar 2.4. Penyimpanan

### **2.3.3 Basis Data** *(Database)*

Menurut Kadir (2009), basis data atau *database* adalah representasi kumpulan fakta yang saling berhubungan disimpan secara bersama sedemikian rupa dan tanpa pengulangan (redudansi) yang tidak perlu.

#### **2.3.4 Rancangan Input**

Hartono (2005) menjelaskan bahwa masukan atau *input* merupakan awal dimulainya proses informasi, data hasil dari transaksi merupakan masukan untuk sistem informasi, hasil dari sistem informasi tidak lepas dari data yang dimasukkan.

#### **2.3.5 Rancangan Output**

Menurut Hartono (2005) Keluaran *(output)* adalah produk dari sistem informasi yang dapat dilihat. *Output* dapat berupa hasil media kertas seperti kertas, *micro video,* atau dapat pula hanya berupa tampilan informasi pada layar monitor.

#### **2.3.6 Implementasi Sistem**

Implementasi sistem merupakan tahapan setelah perancangan sistem. Yaitu untuk mengetahui apakah sistem yang dirancang telah sesuai menurut kebutuhan dan berjalan sesuai dengan yang diharapkan.

#### **2.4 Perangkat yang digunakan**

#### **2.4.1 Personal Home Page** *(PHP)*

PHP adalah singkatan dari *Personal Home Page* yang merupakan bahasa standar yang digunakan dalam dunia website. PHP adalah bahasa pemrograman yang terbentuk script yang diletakkan didalam web server. Ada beberapa pengertian tentang PHP, akan tetapi PHP dapat diartikan sebagai *Hypertext Preeprocessor*. Ini merupakan bahasa yang hanya dapat berjalan pada server yang hasilnya dapat ditampilkan pada klien. *Interpreter* PHP dalam mengeksekusi kode PHP pada sisi server disebut serverside, berbeda dengan mesin maya java yang mengeksekusi program pada sisi klien (client-server). (R.W. Rosari, 2008)

Kode PHP diawali dengan tanda lebih kecil (<) dan diakhiri dengan tanda lebih besar (>). Ada beberapa cara untuk menuliskan skrip PHP yaitu :

 $1. </math$ . . . . . . skrip PHP ?> 2. <?php . . . . . . skrip PHP ?> 3. <script language="PHP"> . . . . . . . . skrip PHP </script> 4.  $<\frac{9}{6}$ . . . . . . skrip PHP

 $% >$ 

Pemisahan antar intruksi adalah tanda titik koma (;) dan untuk membuat atau menambahkan komentar atau standar penulisan adalah : /\* komentar \*/, // komentar, # komentar. Untuk menuliskan skrip PHP ada dua cara yang sering digunakan yaitu Embadded Script dan Non-Embadded Script.

a. *Embedded Script* adalah script PHP yang disisipkan diantara tag-tag dokumen HTML.

Contoh penulisan dari *Embedded Script*:

<html>

<head>

<title>Embedded Script</title>

</head>

<body>

<?pho

echo "Hallo, selamat menggunakan PHP";

?>

</body>

</html>

b. *Non-Embedded Script* adalah skrip PHP murni, tag HTML yang digunakan untuk membuat dokumen merupakan bagian dari skrip PHP.

Contoh penulisan dari *Non-Embedded Script*:

<?php echo "<html>": echo "<head>": echo "<title>Mengenal PHP</title>": echo "</head>": echo "<br/>body>":

```
echo "<p>PHP itu mudah</p>":
echo "</body>":
echo "<html>":
```
?>

Script yang dibuat dengan PHP disimpan dengan nama *file* dan diikuti dengan ekstensi \*.php, misalnya : coba.php. Bila skrip PHP diakses melalui komputer *local* maka *file* PHP disimpan di folder htdocs di *web server*. Sama halnya dengan penaman dokumen HTML, pemberian nama dokumen yang sama tetapi dituliskan dengan *case* yang berbeda akan dianggap sebagai dokumen yang berbeda. Skrip dapat disisipkan di bagian manapun dalam dokumen HTML, begitu pula sebaiknya skrip HTML dapat diletakkan di antara skrip PHP. (R.W. Rosari, 2008)

## **2.4.2 MySQL**

MySQL merupakan software sistem manajemen database (*Database Management System – DBMS*) yang sangat popular di kalangan pemrogram *web,* terutama di lingkungan Linux dengan menggunakan skrip dan Ped.

Fungsi MySQL dapat dikatakan sebagai *interpreter query*, karena setiap kita menggunakan *query* SQL (perintah SQL) kita harus meletakkannya di dalam fungsi ini. Dengan kata lain, SQL tidak dapat dijadikan tanpa adanya fungsi MySQL. MySQL termasuk jenis *relational database management system* (RDBMS). Sehingga istilah seperti tabel, baris

dan kolom tetap digunakan dalam MySQL. Pada MySQL, sebuah *database*  mengandung beberapa tabel, tabel terdiri dari sejumlah baris dan kolom.

SQL merupakan kependekan *Structured Query language.* SQL digunakan untuk berkomunikasi dengan sebuah *database.* SQL adalah bahasa yang meliputi perintah-perintah untuk menyimpan, menerima, memelihara, dan mengatur aksesakses ke basis data serta digunakan untuk memanipulasi dan menampilkan data dari

*database*.(R.W. Rosari, 2008)

## **2.4.3 Fungsi PHP dan MySQL**

Adapun fungsi PHP untuk mengakses MySQL yang biasa digunakan diantaranya adalah:

```
a. mysql_connect()
```
Fungsi mysql\_connect adalah untuk menghubungkan PHP dengan database MySQL. Format fungsinya adalah:

mysql\_connect(string hostname, string username, string password);

b. mysql\_select\_db

Setelah terhubung ke database MySQL dengan menggunakan mysql\_connect, langkah selanjutnya adalah memilihi database yang akan digunakan. Fungsi mysql\_connect\_db digunakan untuk memilih database. Format fungsinya adalah:

mysql\_select\_db(string database, koneksi);

c. mysql\_query

Dalam database MySQL, perintah untuk melakukan trnasaksi ialah perintah SQL. Sebutan untuk mengirim perintah SQL dinamakan *query*. *Query* memberi perintah kepada database untuk melakukan apa yang dikehendaki. Format fungsinya adalah: int mysql\_query(string query, int[link\_identifier]);

d. mysql\_num\_rows

Kegunaan dari fungsi ini adalah untuk menghitung jumlah baris yang dikenai oleh proses SQL. Format penulisannya adalah: int mysql\_num\_rows(int result);

e. mysql\_fetch-array

Fungsi ini digunakan untuk menampilkan data. Dalam fungsi ini, hasil query ditampung dalam bentuk array. Format fungsinya adalah: Array mysql\_fetch\_array(int result, int [result\_type]);

(R.W. Rosari, 2008)

## **2.4.4 Pengenalan HTML**

*Hypertext Markup Language* merupakan kepanjangan dari kata HTML. HTML adalah *script* dimana kita bisa menampilkan informasi dan daya kreasi kita lewat *intenet.* HTML juga merupakan *file* teks murni yang dapat dibuat dengan *editor* teks sembarang yaitu yang dikenal sebagai *web page* atau dokumen yang disajikan dalam *web browser*. Dokumen ini umumnya berisi informasi atau *interface* aplikasi didalam *internet*.

HTML sendiri adalah suatu dokumen teks biasa yang mudah dimengerti dibanding bahasa pemrograman lainnya, dan karena bentuknya itu maka HTML dapat dibaca oleh berbagai *platform* seperti : windows, Linux, Macintosh. Kata *Markup Language* pada HTML menunjukkan fasilitas yang berupa tanda tertentu dalam *script* HTML sehingga kita bisa mengatur judul, garis, tabel, gambar dan lain-lain dengan perintah yang telah ditentukan dalam elemen HTML.

Simbol penandaan yang digunakan dalam HTML ditandai dengan tanda lebih kecil (<) dan tanda lebih besar (>) yang disebut dengan *tag*. Misalnya hendak menampilkan teks yang tercetak miring, maka *mark up*  yang digunakan adalah sebagai berikut :

## **<i> Teks ini akan dicetak miring </i>**

(R.W. Rosari, 2008)

HTML terdiri dari beberapa bagian yang fungsinya sebagai penanda suatu kelompok perintah tertentu, misalnya kelompok perintah *form* yang ditandai dengan kode

<form>, judul dengan <title> dan sebagainya. Untuk lebih lanjut mengenai bagianbagian HTML perhatikan skema dibawah ini :

<html>

<head>

<title>Judul Halaman</title>

</head>

<body>

…isi dari halaman *web*…

</body>

 $\frac{1}{\text{html}}$ 

Keterangan :

- 1. Dokumen HTML selalu diawali dengan tand *tag* pembuka <html> dan diakhiri dengan tanda *tag* penutup </html>.
- 2. Pada elemen head <head></head>, dapat kita sisipkan kode untuk menuliskan keterangan tentang dokumen HTML. Atau dapat juga kita sisipkan *scripts* pemrograman *web* seperti Javascript, VBscript atau CSS untuk menambah daya tarik pada situs yang kita buat agar lebih menarik dan dinamis.
- 3. Elemen-elemen <body></body> berisi tag-tag untuk isi atau layout tampilan situs kita, seperti : <font></font>, <table></table>,  $<$ form $>$  $<$ /form $>$ .

Jadi jelas bahwa elemen adalah suatu bagian yang besar yang terdiri dari kodekode *tag* tersebut. Sedangkan *tag* hanyalah merupakan bagian dari elemen. *Tag* adalah kode-kode yang digunakan untuk mengatur dokumen HTML. Secara garis besar bentuk umum *tag* adalah sebagai berikut : <tag-awal>TEKS<tag-akhir>. Namun ada juga *tag* yang tidak perlu ada *tag* penutup seperti <br/>br>, <hr> <img> dan lain-lain.

(R.W. Rosari, 2008)

## **2.4.5 CSS** *(Cascading Style Sheet)*

CSS merupakan kependekan *Cascading Style Sheet* yang berfungsi untuk mengatur tampilan dengan kemampuan jauh lebih baik dari *tag*  maupun atribut standar HTML. CSS sebenarnya adalah suatu kumpulan atribut untuk fungsi format tampilan dan dapat digunakan untuk mengontrol tampilan banyak dokumen secara bersamaan. Keuntungan menggunakan CSS yaitu jika ingin mengubah dokumen, maka tidak perlu mengubah satu persatu.

Penggunaan CSS ada dua cara yaitu dengan menyispkan kode CSS langsung dalam kode HTML atau simpan menjadi file tersendiri berekstensi \*.css. Dengan meyimpan sebagai file tersendiri akan memudahkan untuk mengontrol tampilan dalam banyak dokumen secara langsung. CSS mendapat dukungan penuh pada browser versi 4 dan pada versi sebelumnya, hanya *Internet Explorer* yang masih mampu mengenal CSS. Tampilan CSS dapat berbeda jika ditampilkan pada menu browser yang berbeda. (R.W. Rosari, 2008)

## **2.4.6 Javascript**

Javascipt merupakan *scripting language* yang terintegrasi dengan *web browser* untuk memberikan fleksibilitas tambahan bagi *programmer*  untuk mengontrol elemen elemen dalam halaman *web*. Aplikasi javascript sebenarnya cukup luas namun pada aplikasi yang dirancang, digunakan javascript yang dibatasi untuk DHTML (*Dinamic HyperText Markup Language*), yaitu javascript yang digunakan untuk mengakses *property, method,* dan *event handler* yang disediakan oleh DOM dan CSS.

*Property* didefinisikan sebagai *setting* nilai suatu objek tertentu. Contohnya adalah warna suatu teks, *action* untuk suatu *form*, nama *file*  untuk suatu gambar, dll. *Method* adalah fungsi-fungsi yang dapat diterapkan dalam suatu objek. Misalnya *maximize* untuk *window*. *Event handler* menspesifikasikan bagaimana suatu objek merespon terhadap suatu kejadian, misalnya suatu *button* di klik, *window* di *resize,* dan lainlain. (R.W. Rosari, 2008)

#### **2.4.7 Pengenalan Adobe Dreamweaver 8**

Macromedia Dreamweaver adalah suatu bentuk program editor web yang memudahkan *programmer* web membuat dan mendesain webnya. Sebagai editor, Dreamweaver mempunyai sifat yang WYSIWYG (*What You See Is What You Get*) dibaca (*Wai-si-wig*) yang artinya apa yang kita lihat pada halaman desain, maka semuanya itu akan kita peroleh pada browser. Dengan kelebihan ini sehingga seorang *programmer* (pembuat program) atau *designer* (pembuat desain web) dapat langsung melihat hasil buatanya tanpa harus menjalankannya pada *browser*  (aplikasi pengakses web seperti Internet Explorer, Mozilla, dan lain-lain).

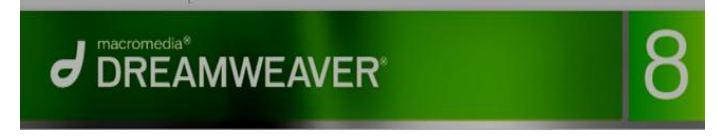

Gambar 2.5. Logo Macromedia Dreamweaver 8

Dreamweaver 8 selain sebagai editor yang komplet juga dapat digunakan untuk membuat animasi sederhana yang berbentuk layer dengan bantuan JavaScript yang didukungnya. Dengan adanya program ini tidak akan susah untuk mengetik skrip-skrip format HTML, PHP, JSP, ASP, JavaScript, CSS maupun bentuk program yang lainnya.

Dengan menggunakan Dreamweaver 8, programmer telah banyak dimudahkan dalam merancang dan pengkodean. Hal ini akan sangat membantu dalam hal perancangan sebuah *website* yang sedang dibangun. Adapun beberapa komponen yang dimiliki oleh Dreamweaver 8 adalah :

1. Menu *Panel Insert*

Menu *Panel Insert* adalah sekumpulan menu yang berhubungan dengan operasi pemasukan dan pembuatan pernik-pernik pada halaman *web.*

2. Menu *Panel Common*

Menu *Panel common* adalah emnu yang memiliki beberapa ikon yang merupakan menu standar pada saat merancang halaman *web*.

3. Menu *Panel Layout*

Menu ini berisi menu ikon tabel dan *layer.*

4. Menu *Panel Text*

Menu ini digunakan untuk mengatur format *text* yang ada pada halaman *web.*

5. Menu *Panel Table*

Menu ini digunakan untuk membuat tabel yang ada pada halaman *web*.

6. Menu *Panel Frame*

Menu *frame* adalah salah satu menu yang akan digunakan untuk memilih bentuk rancangan halaman utama *website.*

7. Menu *Panel Form*

Menu *form* digunakan untuk membuat formulir.

8. Menu *Panel Characters*

Menu *characters* memiliki beberapa ikon yang digunakan untuk melakukan operasi halaman dan pengaturan paragraf.

9. Menu *Panel Media*

Menu *media* adalah sekumpulan ikon yang berfungsi untuk melakukan pengggabungan *file* dari luar program Dreamweaver.

10. Menu *Panel Head*

Menu *head* digunakan untuk operasi penambahan komponen dalam *head* HTML.

11. Menu *Panel Script*

Menu *script* adalah sekumpulan ikon yang pada umumnya digunakan untuk melakukan penulisan perintah *script.*

12. Menu *Panel Application*

Menu *application digunakan* untuk operasi *database.*

13. Menu *Panel Properties*

Menu ini adalah sekumpulan menu yang berfungsi sebagi *tool*  dalam pengaturan objek yang ada pada halaman *web*.

(RW. Rosari 2008)

## **BAB III**

#### **HASIL PENELITIAN DAN PEMBAHASAN**

#### **3.1 Deskripsi Objek Penelitian**

#### **3.1.1 Sejarah Lembaga Pendidikan Kursus LPK Is "nun" Komputer**

LPK Is "Nun" Merupakan sebuah lembaga pendidikan kursus dan kepelatihan yang beralamat di yang beralamat di Shopping Center Lt II 8A dan 12A Kec. Limboto Kab. Gorontalo No Hp. 085240240100-085240455888.

Nama Is "Nun" sendiri diambil dari singkatan nama Pimpinan dan istri dari pimpinan yaitu Bapak Iswan Abdul Hasan Dan istri beliau Ibu Syahnun Ibrahim. Nama Is "Nun" itu juga dijadikan sebagai nama dari Putri pertama beliau.

Penyelenggara Lembaga Pendidikan Non Formal perlu mengantongi Izin Pendirian Lembaga Pendidikan Non Formal agar terlindungi oleh pemerintah. Sesuai UU No 20 th 2003 tentang Sistem Pendidikan Nasional Pasal 62 ayat (1) setiap satuan pendidikan formal dan non-formal yang didirikan wajib memperoleh izin pemerintah atau pemerintah daerah. Lembaga ini berdiri pada 8 Agustus Tahun 2002 dan memiliki 2 izin yaitu izin kualifikasi B dari Dinas Pendidikan Nasional dan Izin Akreditas dari Dinas Tenaga Kerja dan Transmigrasi. Pada awalnya lembaga ini hanya sebuah taman bacaan untuk segala umur dan setelah mendapat izin dari Dinas Pendidikan Nasional beralih menjadi sebuah Lembaga Kursus dan kepelatihan.

Lembaga ini menyelenggarakan beberapa kursus diantaranya yaitu Kursus Komputer, Bahasa inggris, menjahit, mengemudi, perbengkelan, sablon, dan tata rias.

## **a. Visi**

Terwujudnya Warga Belajar yang Mandiri memiliki Kemampuan, Keahlian, Prestasi dan Pengalaman dibidang Keterampilan sehingga menjadi Lulusan yang Berkualitas.

## **b. Misi**

- Menjadikan Warga Belajar yang memiliki Pengetahuan, Pengalaman dan Keterampilan sesuai Program Pilihan.
- Menjadikan Lulusan LPK sebagai tenaga yang Profesional memiliki Jiwa Kewirausahaan dan Kemandirian.

## **3.1.2 Struktur Organisasi**

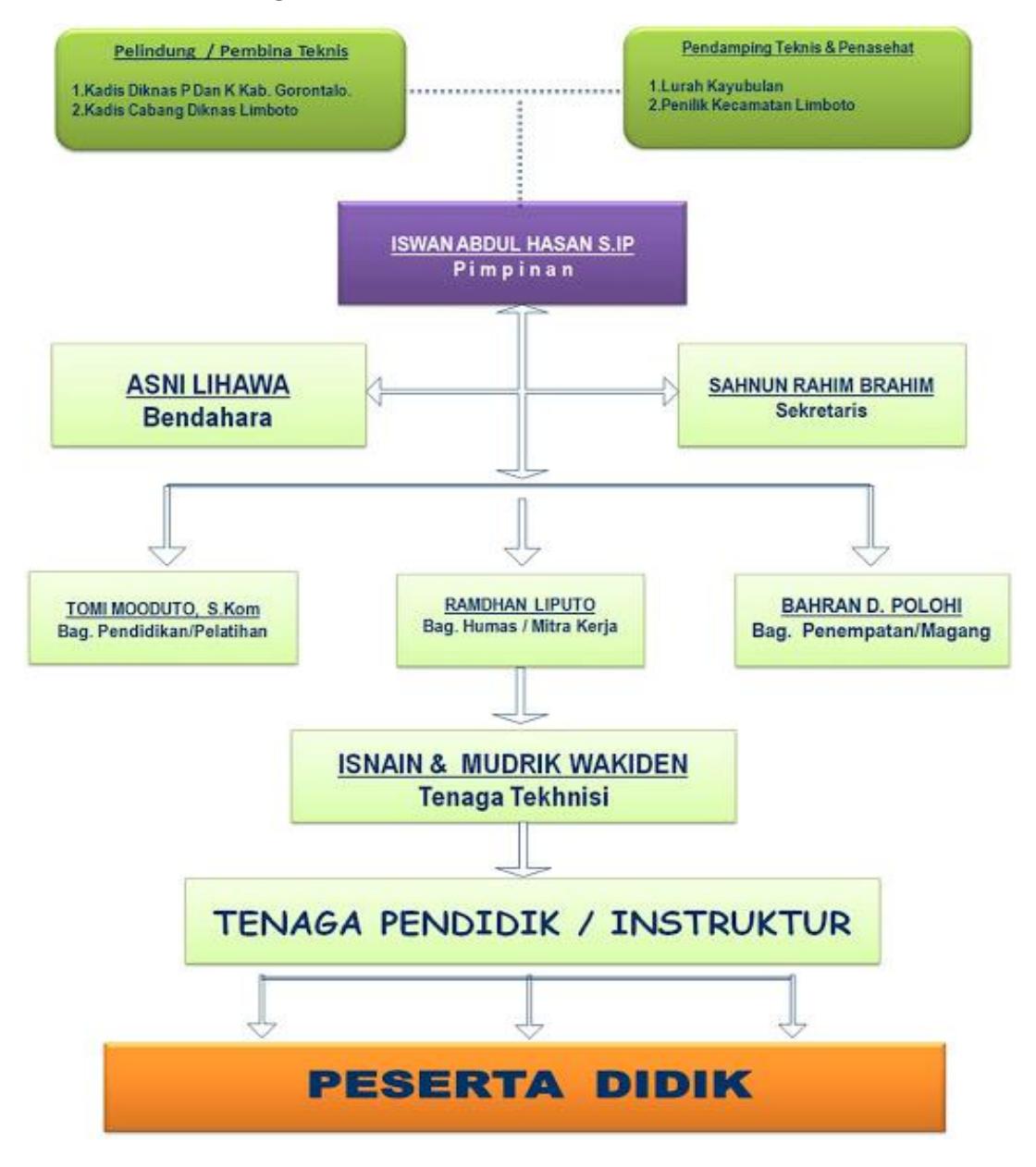

Gambar 3.1. Struktur Organisasi

#### **3.1.3 Deskripsi Fungsi dan Tugas**

Berikut merupakan aktivitas operasional yang dilaksanakan di LPK Is "nun" Komputer :

# **1. Kadis DIKNAS P Dan K Kab. Gorontalo, Kadis Cabang Diknas Limboto,**

Kepala Dinas P dan K Kab. Gorontalo dan Kadis Cabang Diknas Limboto mempunyai tugas sebagai Pelindung ataupun sebagai Pembina teknis terhadap segala kegiatan yang dilakukan Oleh LPK Is "Nun" Komputer

## **2. Lurah Kayubulan Dan Penilik Cabang Limboto**

Lurah Kayubulan mempunyai tugas sebagai Penasehat dan Penilik Cabang Limboto sebagai Pendamping Teknis.

#### **3. Pimpinan**

Pimpinan mempunyai tugas untuk untuk menyusun tugas, menjalankan tugas, serta mengadakan evaluasi terhadap siswa LPK ataupun staf-stafnya.

## **4. Bendahara**

Bendahara mempunyai tugas menyelenggarakan pengelolaan administrasi keuangan LPK, penyelenggaraan pembukuan dan penyusunan laporan keuangan.

## **5. Sekretaris**

Sekretaris mempunyai tugas menyelenggarakan urusan suratmenyurat serta membantu pimpinan dalam menyelesaikan urusanurusannya.

## **6. Bag. Pendidikan dan Pelatihan**

Bagian Pelatihan mempunyai tugas melaksanakan pelatihan, penyusunan program pengembangan serta evaluasi penyelenggaraan pelatihan.

## **7. Bag. Humas/Mitra Kerja**

Bag. Humas/mitra kerja mempunyai tugas merumuskan dan menetapkan rencana strategis dan rencana kerja bagian sesuai dengan visi dan misi Lembaga Kursus. Melaksanakan penetapan kebijakan dan memfasilitasi pelayanan hubungan external. serta pemeliharaan jaringan mitra kerja.

## **8. Bag. Penempatan/Magang**

Bag. Penempatan/Magang mempunyai tugas untuk penempatan magang bagi para siswa yang telah selesai melaksanakan kursus, pemilihan lokasi magang serta memelihara hubungan dengan lokasi penempatan magang.

## **9. Tenaga Teknisi**

Tenaga teknisi mempunyai tugas melakukan perbaikan terhadap komputer yang rusak mulai dari instalasi sampai dengan pemeliharaan komputer.

#### **10. Tenaga Pendidik/Instruktur**

Memberikan pelatihan (mengajar), membekali, dan melaksanakan uji kompetensi kepada para peserta kursus.

## **3.2 Hasil Penelitian dan Pembahasan**

## **3.2.1 Analisis Kelemahan Sistem**

Analisis sistem bertujuan untuk menganalisa sistem yang ada agar dapat dilihat kekurangan dari sistem itu sendiri. Hal ini dilakukan dengan memperbaiki sistem yang ada untuk mencapai tujuan yang diharapkan. Analisis sistem ini dilakukan sebelum tahap desain atau perancangan sistem dilaksanakan.

Kelemahan system yang ada pada Lembaga Kursus ini yaitu :

- 1. Calon Siswa yang ingin mendapatkan informasi kursus harus langsung mengunjungi tempat kursus yang bersangkutan yang tentunya memakan waktu yang lama dan biaya yang tidak sedikit.
- 2. Lembaga kursus ini harus membuat brosur yang akan diberikan kepada setiap pengunjung ataupun calon siswa yang ingin

mendapatkan informasi mengenai lembaga kursus dan programprogram yang ada di Lembaga kursus ini dan dianggap kurang efektif.

Adapun prosedur untuk mendapatkan informasi pendaftaran di LPK Is "Nun" Komputer ini akan digambarkan pada flowchart system berjalan dibawah ini :

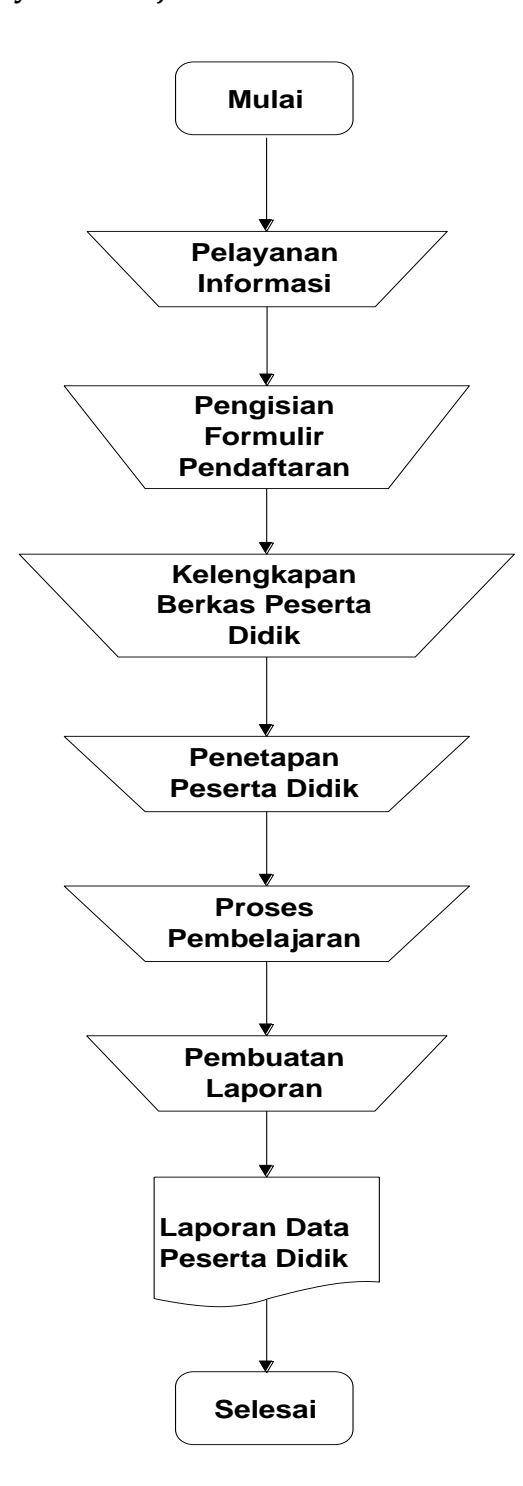

## **3.2.1.1 Flowchart System berjalan**

Gambar 3**.**2.Flowchart Sistem Berjalan
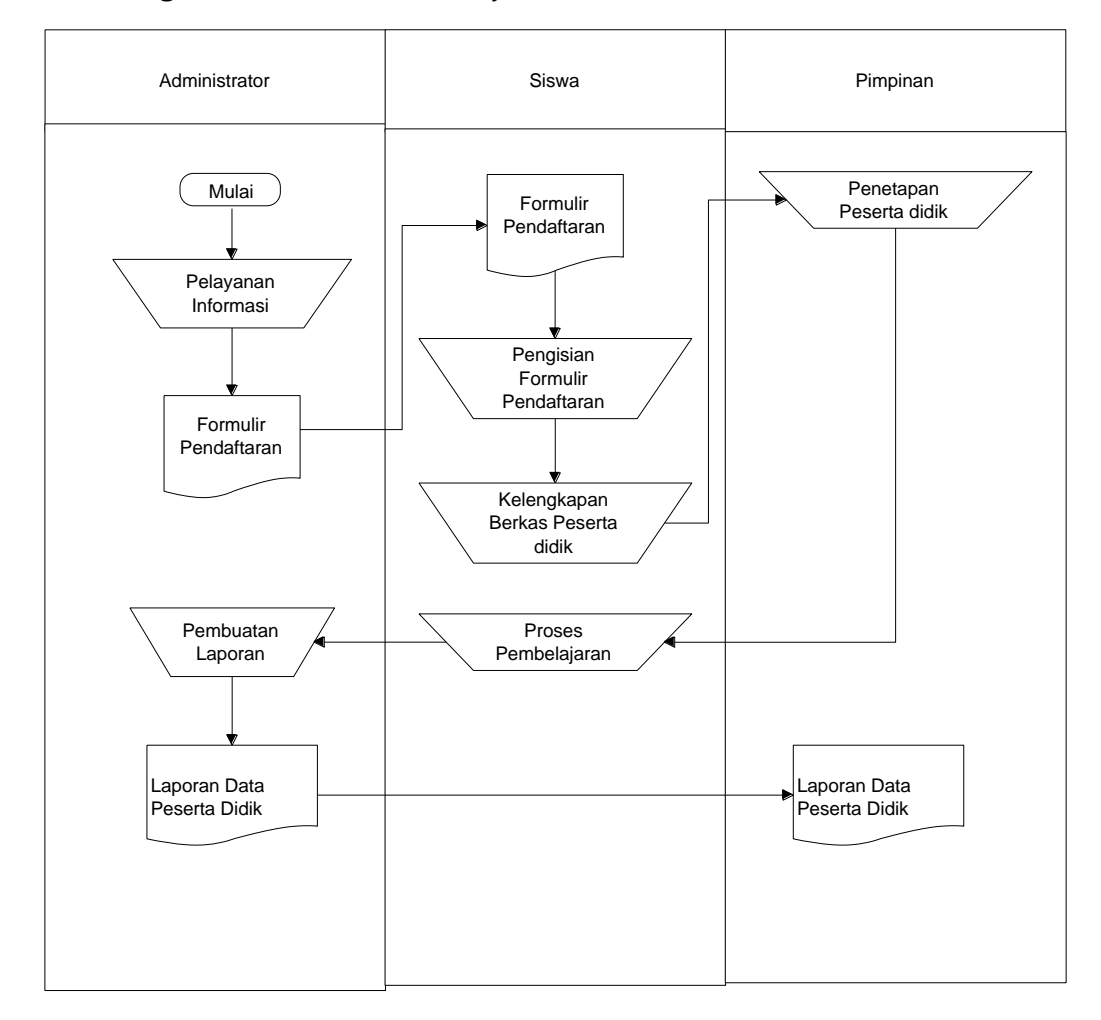

**3.2.1.2 Bagan Alir Dokumen Berjalan**

Gambar 3.3**.** Bagan alir Dokumen Berjalan

### **3.3 Perancangan Sistem**

#### **3.3.1 Analisis Kebutuhan Sistem**

Penjelasan mengenai kebutuhan sistem dibagi menjadi dua :

1. Kebutuhan Antar Muka Eksternal

Website yang dibangun membutuhkan perangkat lain sebagai pendukung agar berjalan sesuai fungsinya. Kebutuhan tersebut adalah :

a. Antarmuka pemakai

Dibutuhkan sebuah komputer yang dilengkapi web browser dan terkoneksi dengan internet

b. Aplikasi Server.

Aplikasi server mengatur *request* ke *server* dan respon dari *server* ke *request*. Dibutuhkan web server *Apache* dan Database server *MySQL* dan semuanya disediakan oleh pihak ketiga yaitu *web hosting* yang kita sewa.

2. Kebutuhan Fungsional.

Merupakan kebutuhan fungsional dari website yang kita bangun. Kebutuhan fungsional tersebut dijabarkan sebagai berikut :

- a. Kebutuhan Pengunjung website
	- Menampilkan informasi paket kursus
	- Menampilkan informasi berita & pendaftaran
	- Kontak dengan administrator melalui buku tamu
- b. Kebutuhan Siswa LPK
	- Menampilkan informasi nilai
	- Menampilkan informasi jadwal kursus
	- Download materi kursus
	- Menampilkan informasi akademik / pengumuman
- c. Kebutuhan administrator website
	- Mengelola daftar paket kursus
- Mengelola berita
- Upload materi kursus
- Mengelola jadwal & nilai siswa
- Mengelola kontak dengan pengunjung

#### **3.3.2 Input Sistem**

Masukkan-masukkan ke dalam sistem terdiri dari data :

- 1. Data siswa
- 2. Data Paket Kursus
- 3. Data Instruktur
- 4. Data Nilai
- 5. Data Meteri
- 6. Data berita

#### **3.3.3 Proses Sistem**

Proses yang dilakukan oleh sistem ini yaitu Proses Pengolahan

Jadwal Kursus dan Nilai siswa

#### **3.3.4 Output Sistem**

Keluaran yang dihasilkan oleh sistem berupa :

- 1. Laporan Untuk Administrator
	- a. Laporan siswa
	- b. Laporan Paket Kursus
	- c. Laporan instruktur
- d. Laporan nilai
- e. Laporan Materi
- f. Laporan Pembayaran
- 2. Informasi yang bisa diakses oleh pengunjung
	- a. Daftar berita
- 3. Informasi yang bisa diakses oleh siswa LPK
	- a. Daftar nilai
	- b. Daftar materi dan jadwal
	- c. Jadwal
	- d. Info Pembayaran
- 4. Laporan Untuk Pimpinan
	- a. Laporan siswa
	- b. Laporan Paket Kursus
	- c. Laporan instruktur
	- d. Laporan nilai
	- e. Laporan Materi
	- f. Laporan Pembayaran

## **3.3.5 Bagan Alir Sistem Usulan**

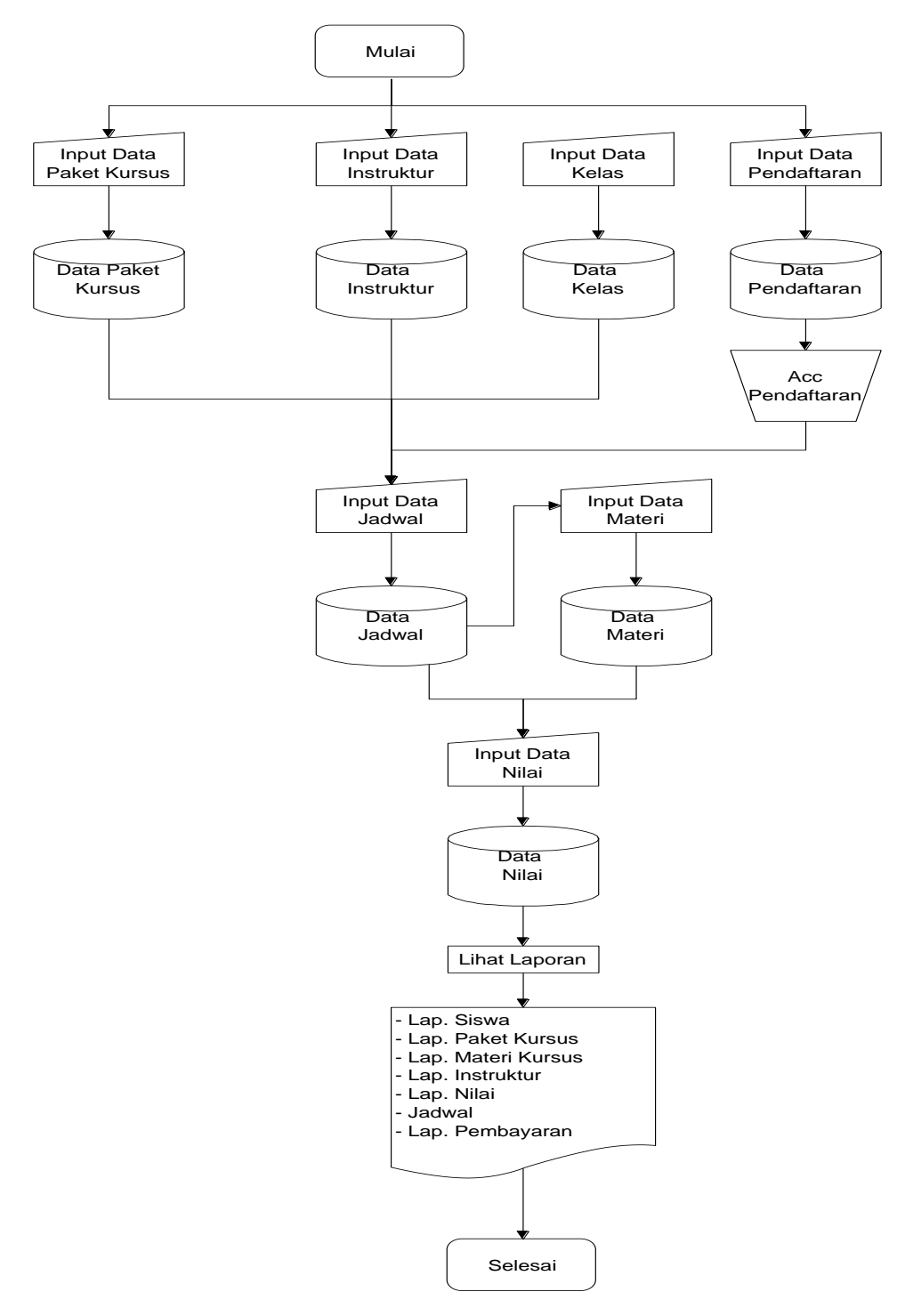

Gambar 3.4. Flowchart Sistem Usulan

# **3.3.6 Diagram Arus Data (DAD)**

# **3.3.6.1 Identifikasi** *Eksternal Entity*

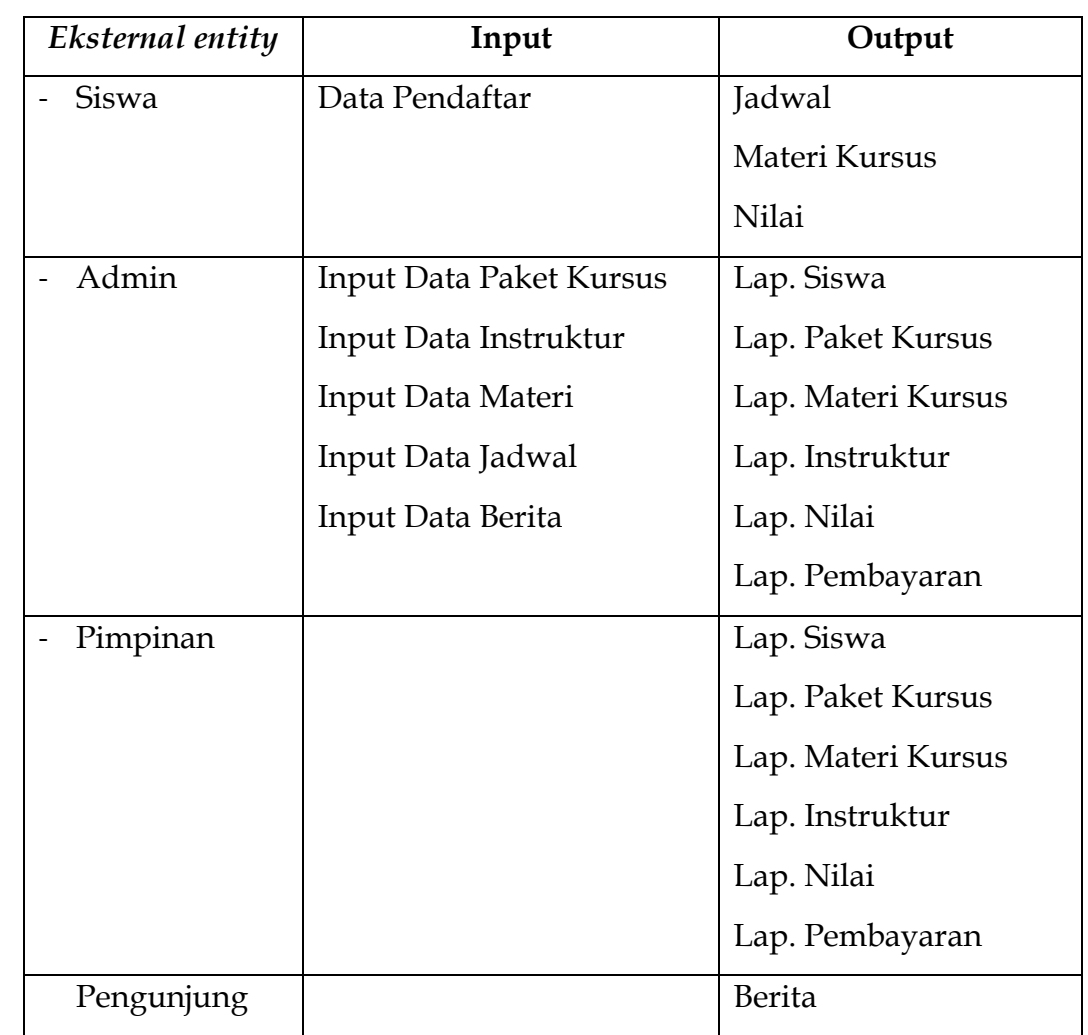

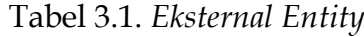

#### **3.3.6.2 Diagram Konteks**

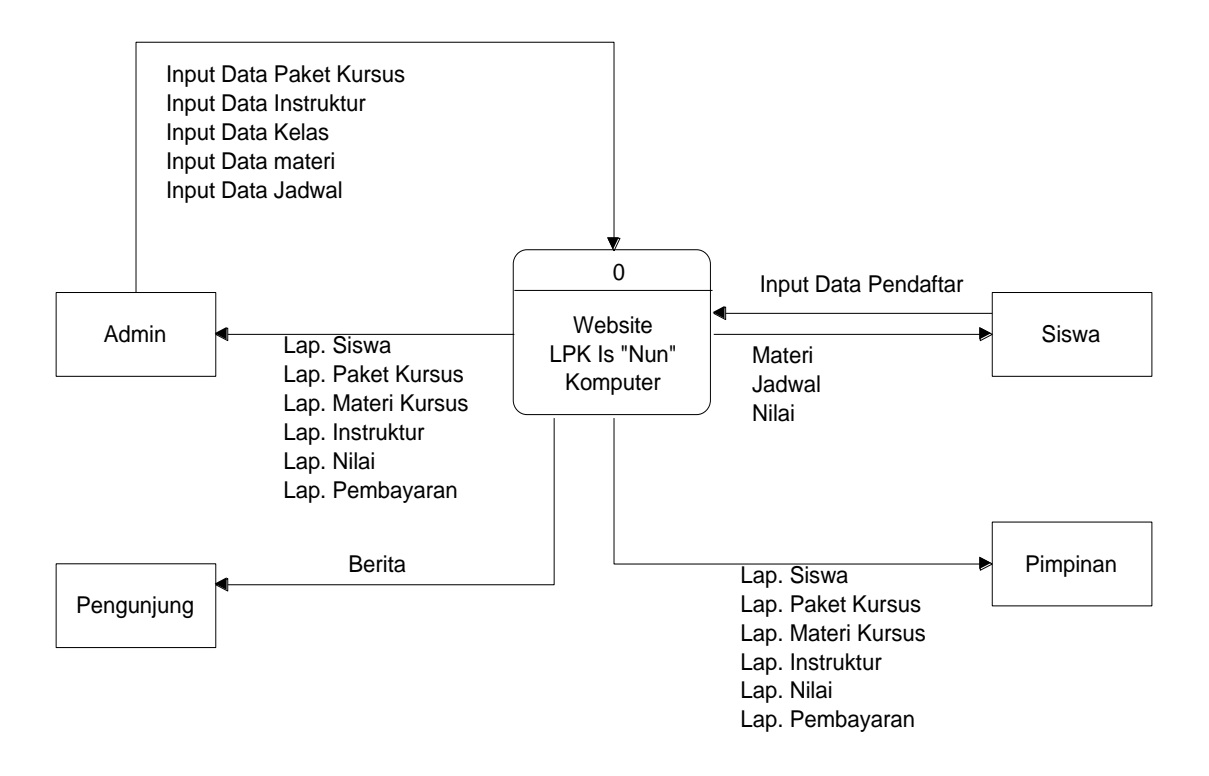

Gambar 3.5. Diagram Konteks

#### **3.3.5.3 Diagram Berjenjang**

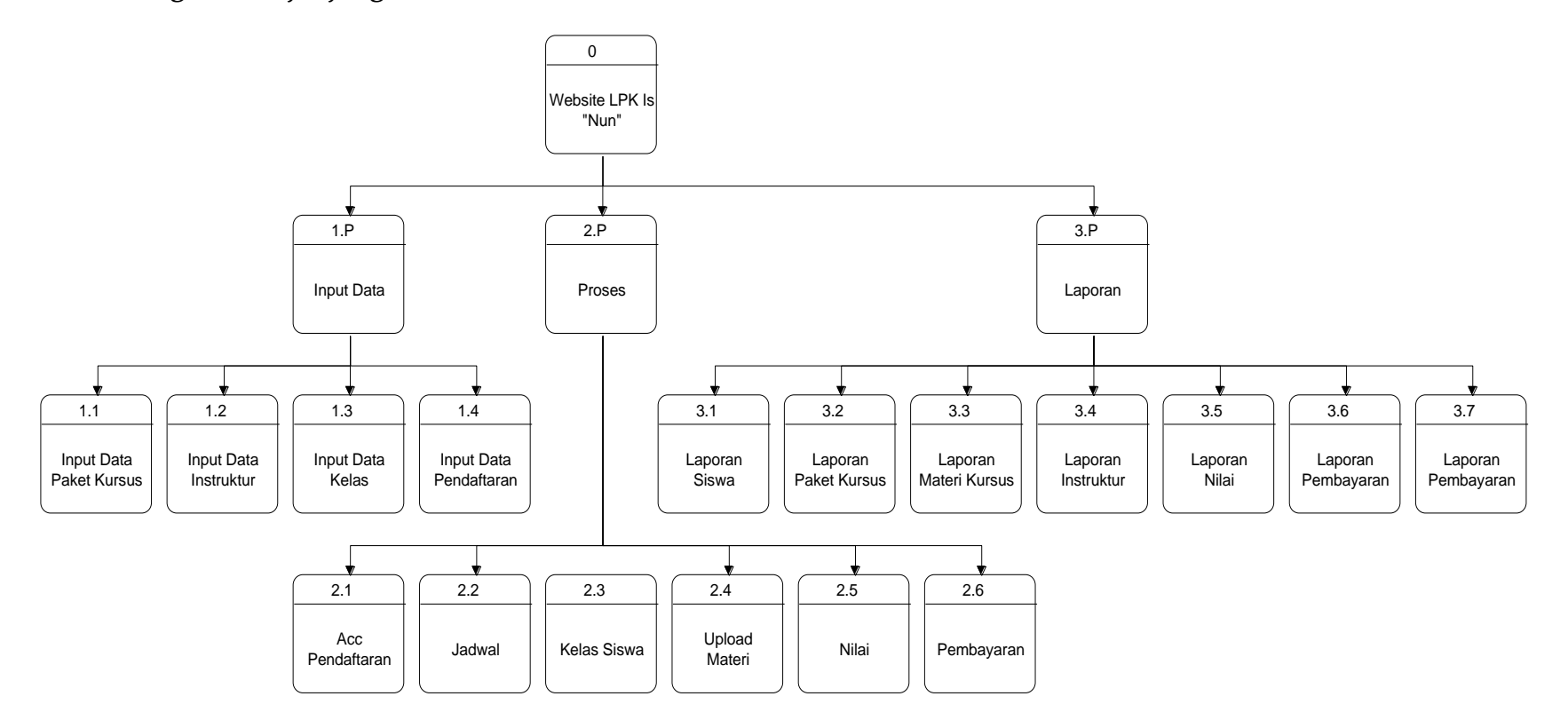

Gambar 3.6.Diagram Berjenjang

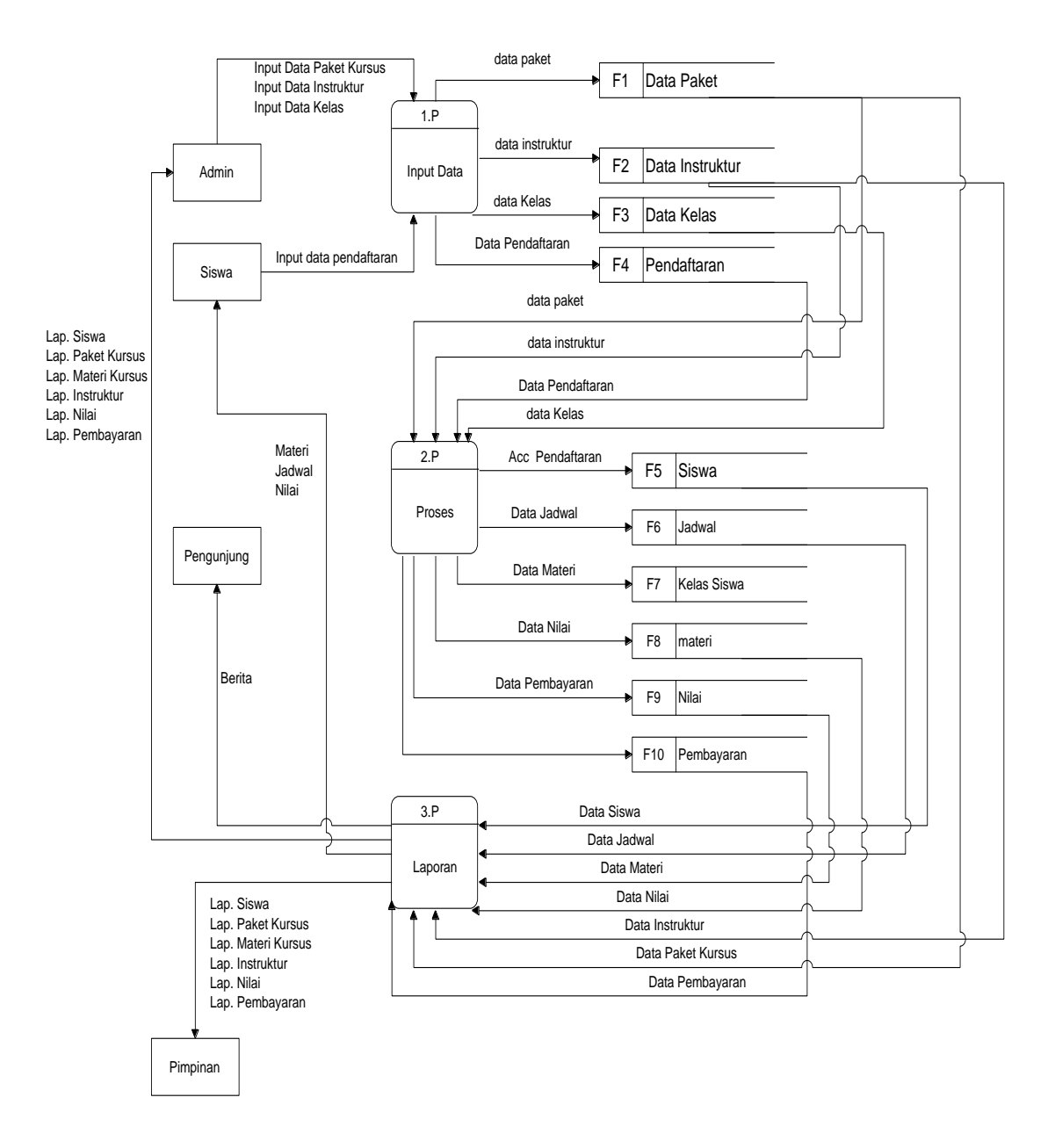

#### **3.3.5.4 DAD (Diagram Alir Data) Level 0**

Gambar 3.7. Diagram Alir Data (DAD) Level 0

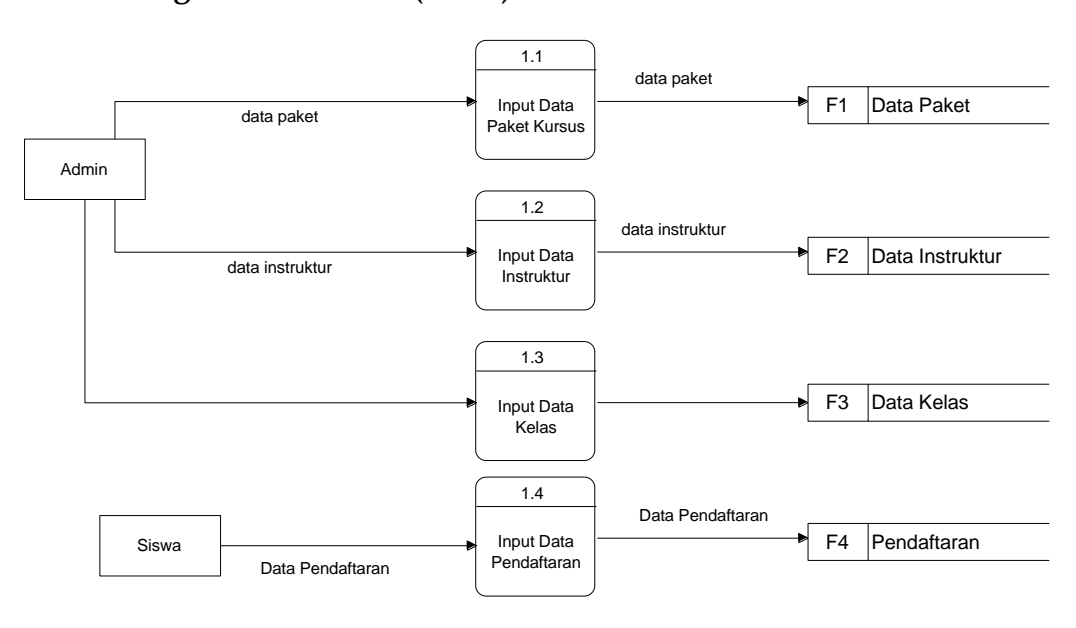

**3.3.5.5 Diagram Arus Data (DAD) Level 1 Proses 1**

Gambar 3.8. Diagram Arus Data (DAD) Level 1 Proses 1

### **3.3.5.6 Diagram Arus Data (DAD) Level 1 Proses 2**

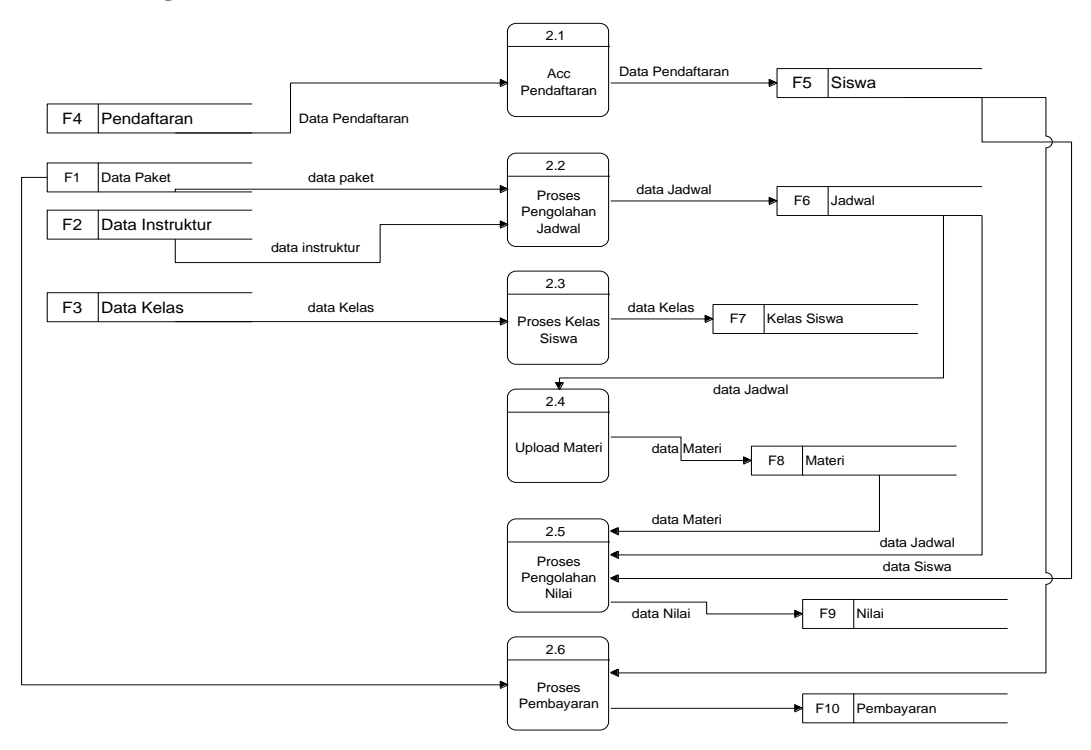

Gambar 3.9. Diagram Arus Data (DAD) Level 1 Proses 2

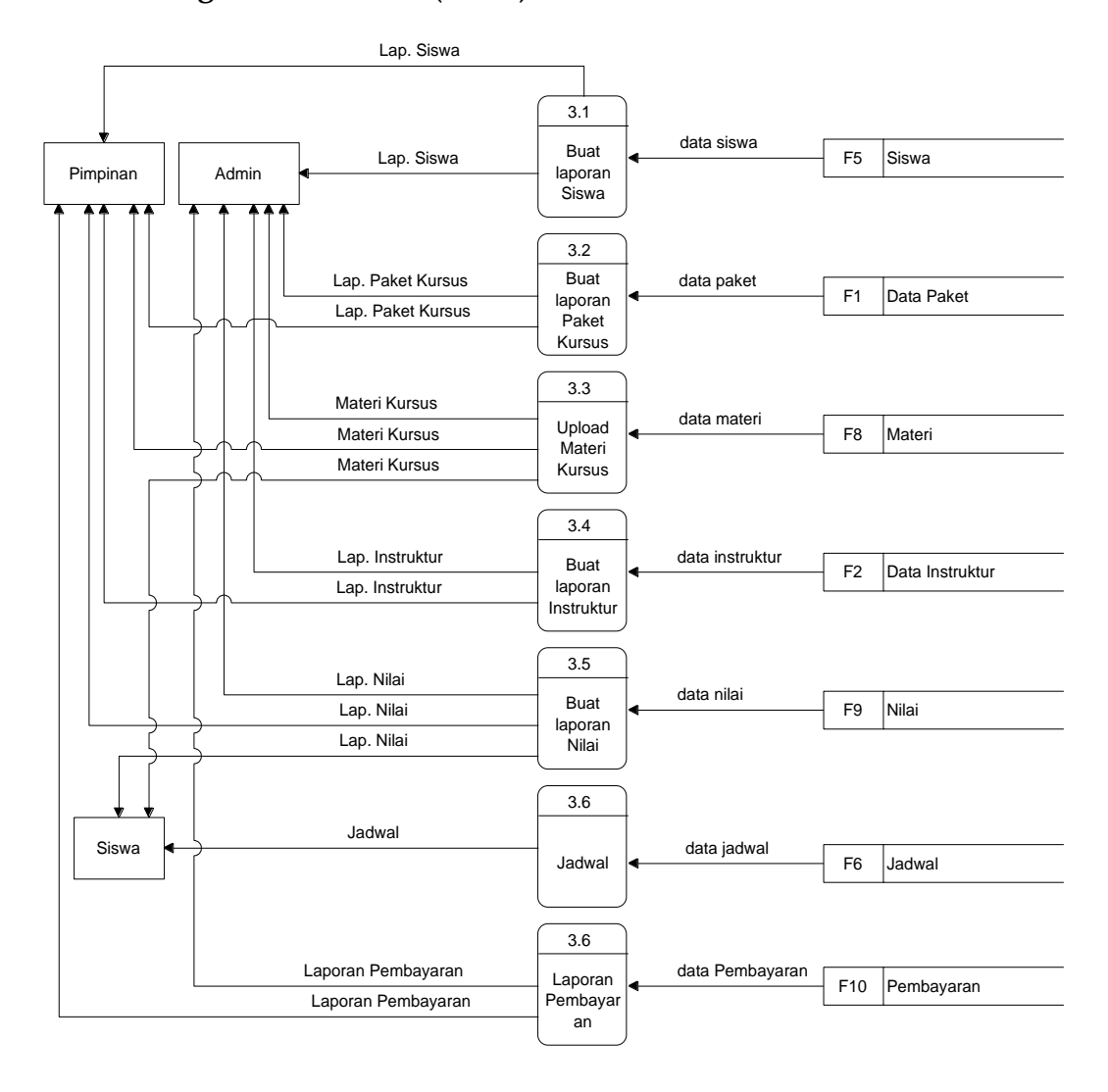

**3.3.5.7 Diagram Arus Data (DAD) Level 1 Proses 3**

Gambar 3.10. Diagram Arus Data (DAD) Level 1 Proses 3

#### **3.3.6 Rancangan** *Database*

#### a. Relasi Antar tabel

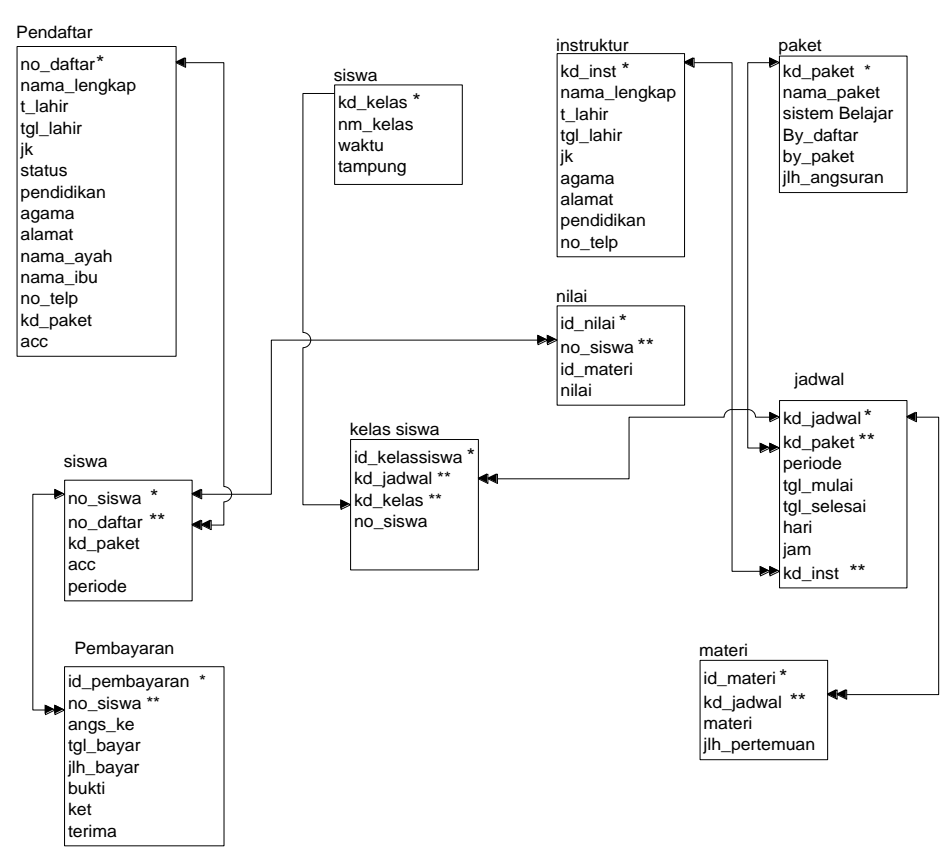

Gambar 3.11. Relasi antar tabel

b. Struktur Tabel

Tabel 3.2. File Rancangan *Database*

| Kode            | Nama File    | <b>Type</b> | Media   | Organisasi | <b>Field Kunci</b> |
|-----------------|--------------|-------------|---------|------------|--------------------|
| file            |              | Data        |         | File       |                    |
| F1              | Paket        | Master      | Hardisk | Indeks     | Kd_paket           |
| F2              | Instruktur   | Master      | Hardisk | Indeks     | Kd inst            |
| F <sub>3</sub>  | Kelas        | Master      | Hardisk | Indeks     | Kd Kelas           |
| F4              | Pendaftar    | Master      | Hardisk | Indeks     | No_daftar          |
| F <sub>5</sub>  | <b>Siswa</b> | Transaksi   | Hardisk | Indeks     | No siswa           |
| F <sub>6</sub>  | Jadwal       | Transaksi   | Hardisk | Indeks     | Kd_jadwal          |
| F7              | Kelassiswa   | Transaksi   | Hardisk | Indeks     | Id kelassiswa      |
| F8              | Materi       | Transaksi   | Hardisk | Indeks     | Id materi          |
| F <sub>9</sub>  | Nilai        | Transaksi   | Hardisk | Indeks     | Id_nilai           |
| F <sub>10</sub> | Pembayaran   | Transaksi   | Hardisk | Indeks     | Id pembayaran      |

| Field         | <b>Type</b> | <b>Size</b> | <b>Key</b> | <b>Ket</b>        |
|---------------|-------------|-------------|------------|-------------------|
| Kd_paket      | Varchar     | 10          | Primary    | Kode Paket Kursus |
| Nama_paket    | Varchar     | 40          |            | Nama Paket Kursus |
| <b>Sistem</b> | Varchar     | 20          |            | Sistem Kursus     |
| By_daftar     | Decimal     | 10          |            | Biaya Pendaftaran |
| By_kursus     | Decimal     | 12          |            | Biaya Kursus      |
| Jlh_angs      | Smallint    | 1           |            | Jumlah Angsuran   |

Tabel 3.3. Struktur file Paket Kursus

Tabel 3.4. Struktur file Instruktur

| Field        | <b>Type</b> | <b>Size</b>  | <b>Key</b> | Ket             |
|--------------|-------------|--------------|------------|-----------------|
| Kd inst      | Varchar     | 10           | Primary    | Kode Instruktur |
| Nama_lengkap | Varchar     | 40           |            | Nama Instruktur |
| T lahir      | Varchar     | 40           |            | Tempat Lahir    |
| Tgl_lahir    | Date        |              |            | Tanggal Lahir   |
| Jk           | Varchar     | $\mathbf{1}$ |            | Jenis Kelamin   |
| Agama        | Varchar     | 12           |            | Agama           |
| Alamat       | Varchar     | 40           |            | Alamat          |
| Pendidikan   | Varchar     | 20           |            | Pendidikan      |
| No_telp      | Varchar     | 13           |            | Nomor Telepon   |

Tabel 3.5. Struktur Tabel Pendaftar

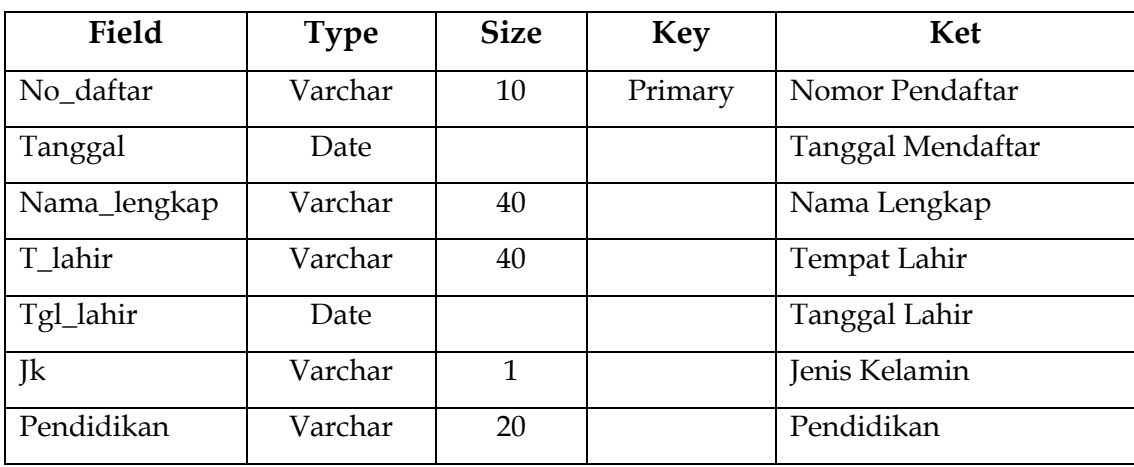

| Agama     | Varchar | 12  | Agama         |
|-----------|---------|-----|---------------|
| Alamat    | Varchar | 40  | Alamat        |
| Email     | Varchar | 200 | Email         |
| Nama_ayah | Varchar | 40  | Nama Ayah     |
| Nama_ibu  | Varchar | 40  | Nama Ibu      |
| No_telp   | Varchar | 13  | Nomor Telepon |
| Kd_paket  | Varchar | 10  | Kode Paket    |
| Acc       | Varchar | 1   | Acc Pendaftar |

Tabel 3.6. Struktur tabel Kelas

| Field               | <b>Type</b> | <b>Size</b> | Key     | Ket                |
|---------------------|-------------|-------------|---------|--------------------|
| Kd_kelas            | Integer     | 10          | Primary | Kode Kelas         |
| Nm_kelas            | Varchar     |             |         | Nama Kelas         |
| Waktu               | Varchar     | 20          |         | Waktu Kursus       |
| Smallint<br>Tampung |             | 4           |         | Daya Tampung siswa |

Tabel 3.7. Struktur Tabel Kelas Siswa

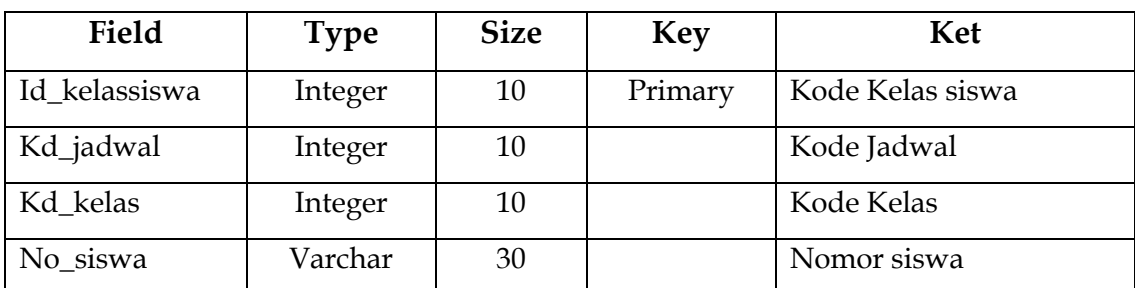

Tabel 3.8. Struktur Tabel Siswa

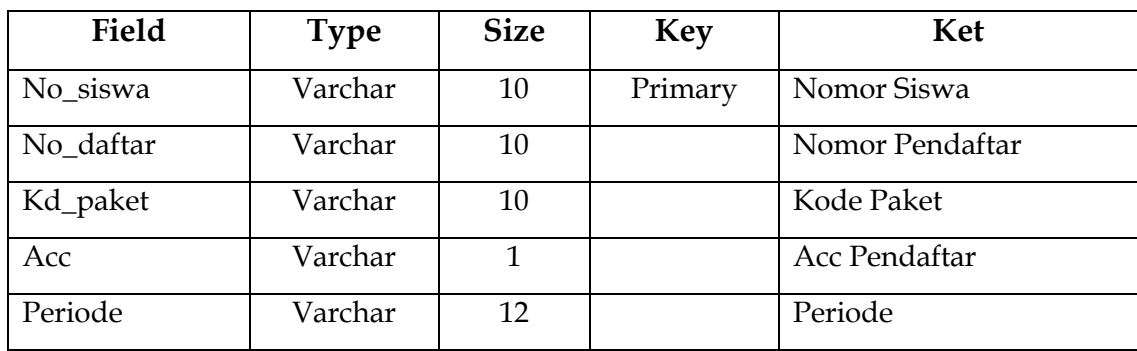

Tabel 3.9. Struktur Tabel Jadwal

| Field     | <b>Type</b> | <b>Size</b> | <b>Key</b> | Ket                  |
|-----------|-------------|-------------|------------|----------------------|
| Kd_jadwal | Smallint    | 10          | Primary    | Kode Jadwal          |
| Kd_paket  | Varchar     | 10          |            | Kode Paket Kursus    |
| Periode   | Varchar     | 12          |            | Periode Kursus       |
| Tgl_mulai | Date        |             |            | Tanggal mulai kursus |
| Hari      | Varchar     | 10          |            | Hari                 |
| Kd inst   | Varchar     | 10          |            | Kode Instruktur      |

Tabel 3.10. Struktur Tabel Materi

| Field         | <b>Type</b> | <b>Size</b>   | <b>Key</b> | Ket              |
|---------------|-------------|---------------|------------|------------------|
| Id materi     | Integer     | 10            | Primary    | <b>Id Materi</b> |
| Kd_jadwal     | Smallint    | 10            |            | Kode Jadwal      |
| Materi        | Varchar     | 40            |            | Materi kursus    |
| Jlh_pertemuan | Tinyinteger | $\mathcal{P}$ |            | Jumlah Pertemuan |
| Filemateri    | Text        |               |            | File Materi      |

Tabel 3.11. Struktur Tabel Nilai

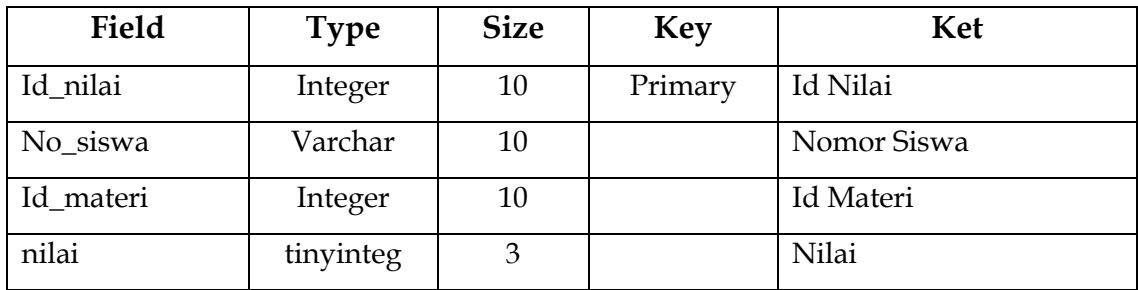

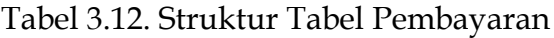

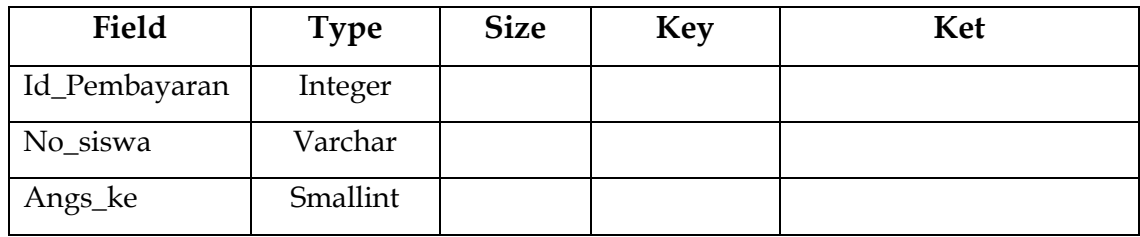

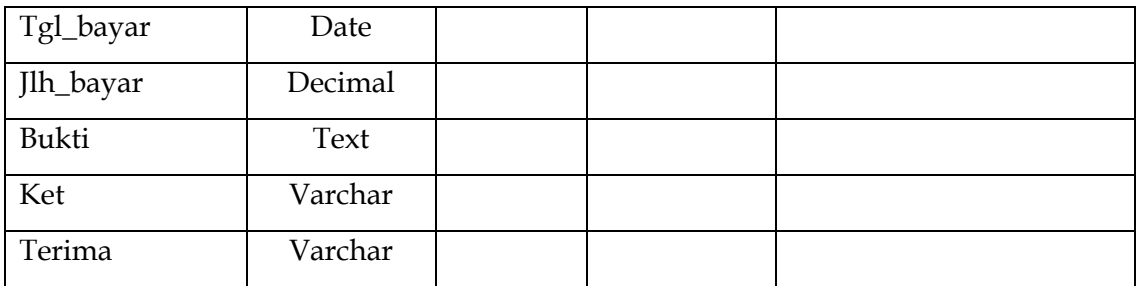

# **3.3.7 Rancangan Input**

a. Input Data Paket Kursus

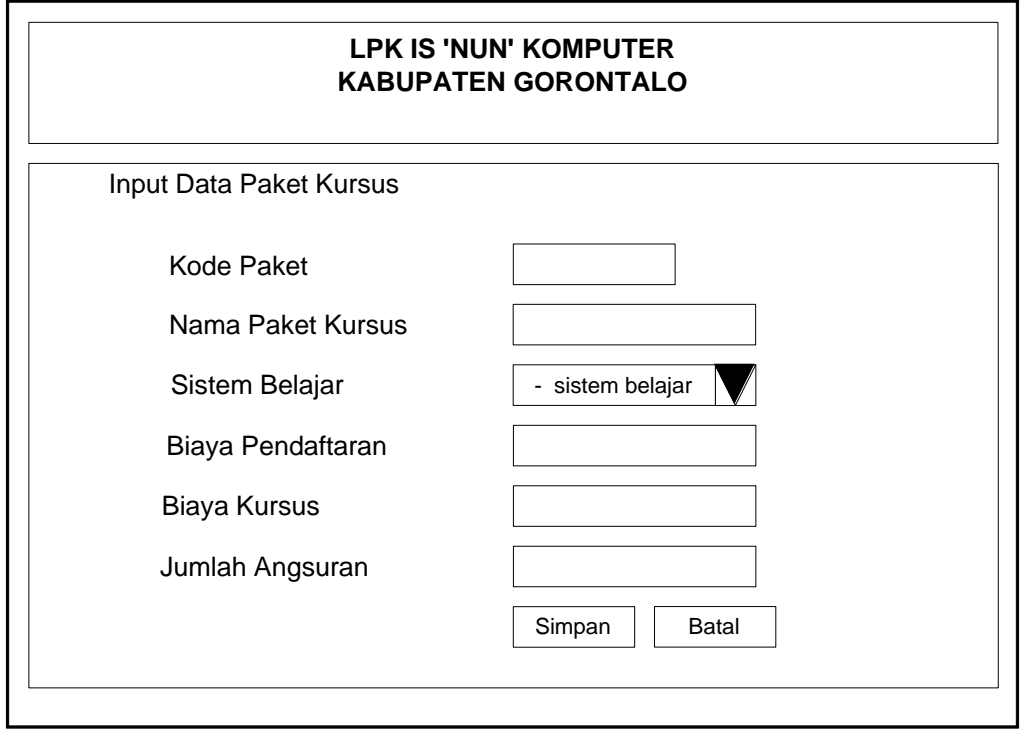

Gambar 3.12. Rancangan Data Paket Kursus

b. Input Data Instruktur

F

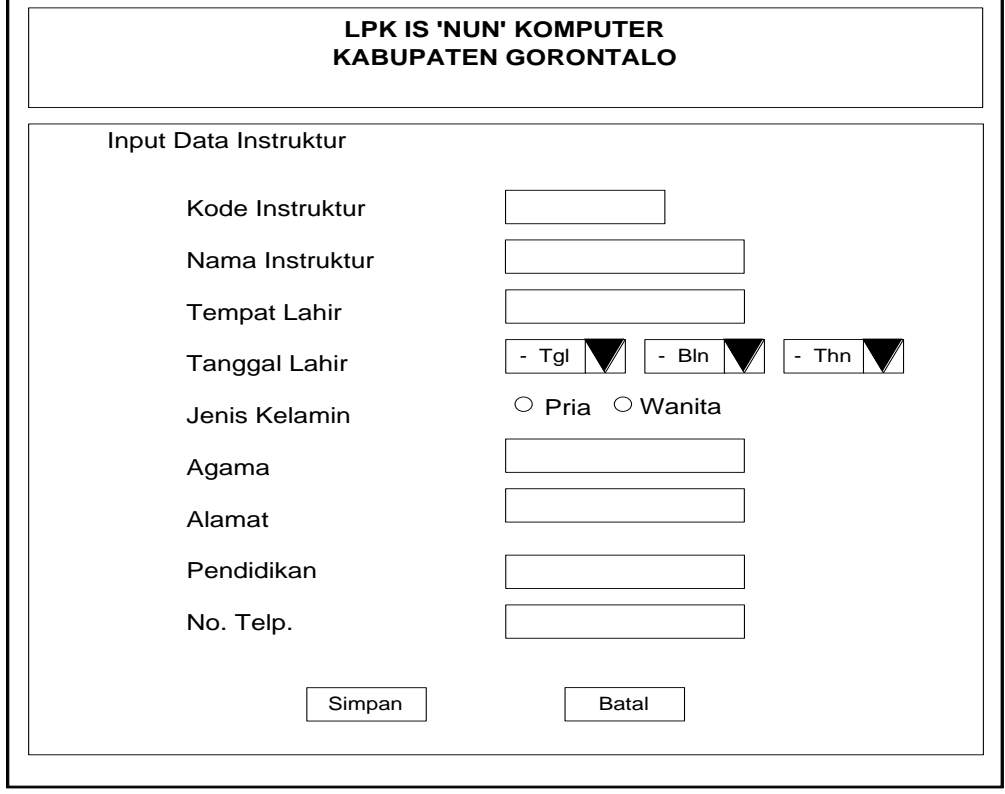

Gambar 3.13. Rancangan Input Data Instruktur

c. Form Input Kelas

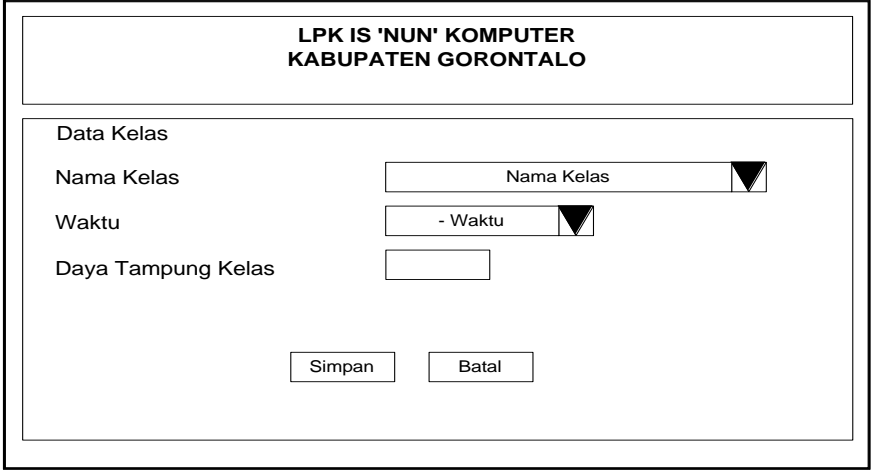

3.14. Rancangan Input Data Kelas

## d. Form Pendaftaran

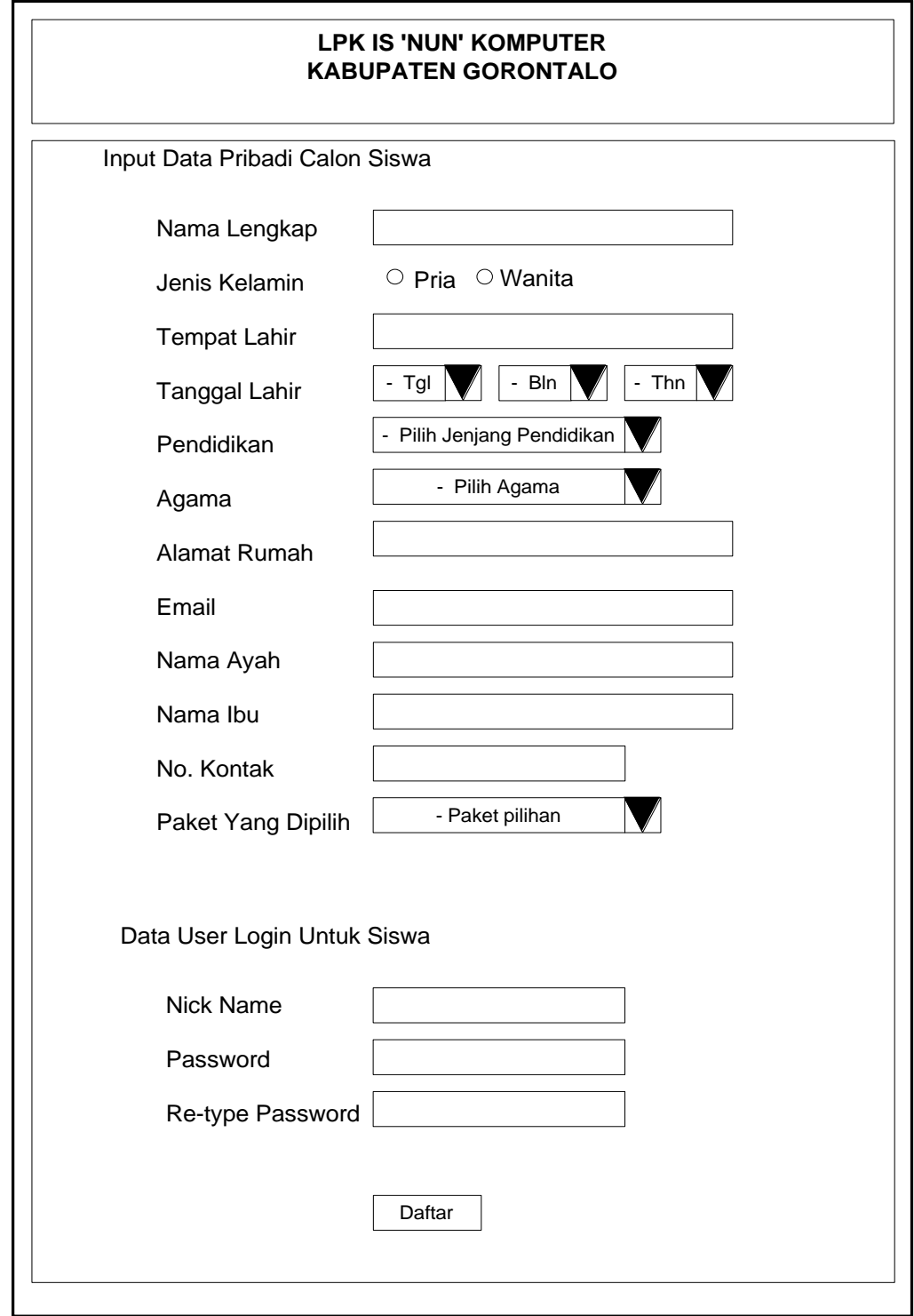

Gambar 3.15. Rancangan Form Pendaftaran

e. Form Acc Pendaftaran

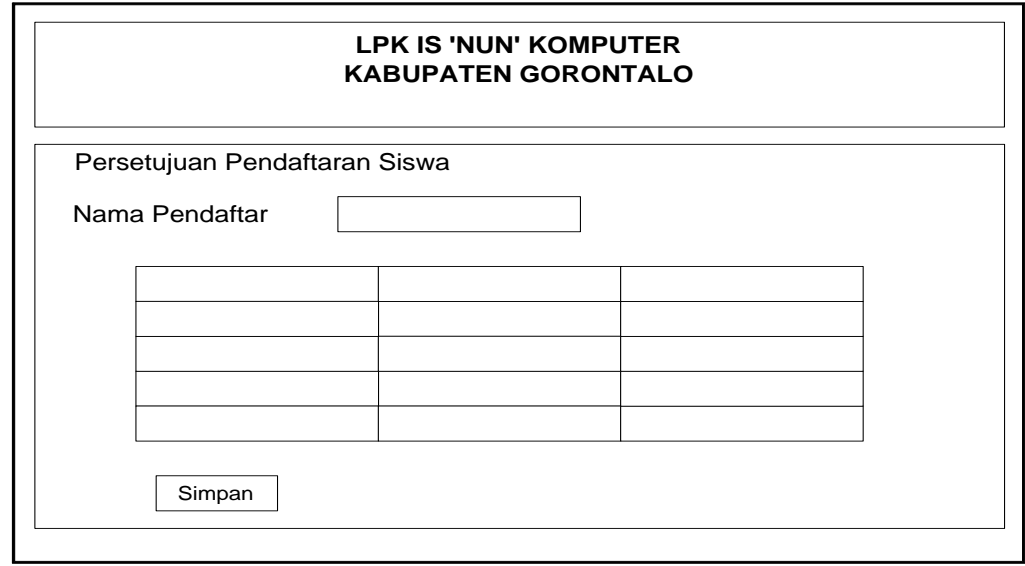

Gambar 3.16. Form Proses Acc Pendaftaran

f. Form Proses Jadwal

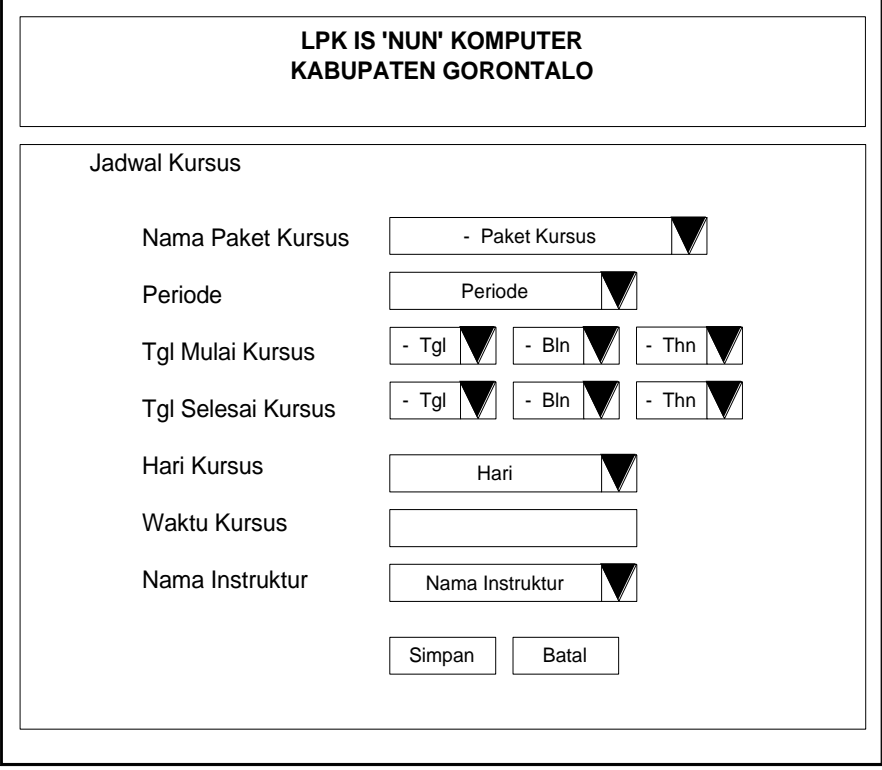

Gambar 3.17. Rancangan Form Proses Jadwal

g. Form Proses Kelas Siswa

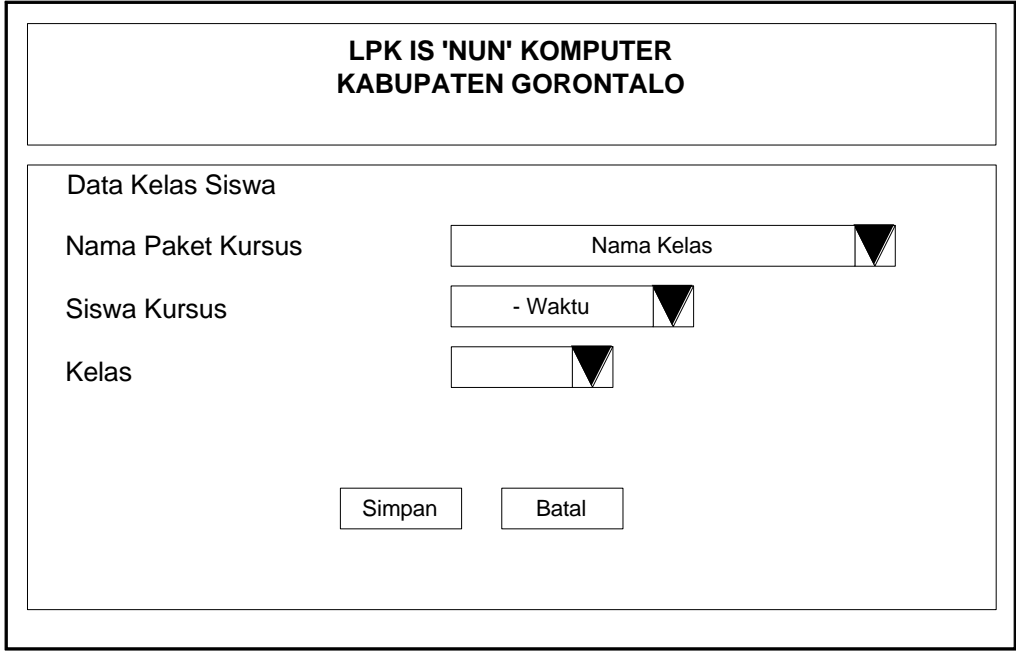

Gambar 3.18. Rancangan Proses Kelas Siswa

h. Form Proses Pembayaran

![](_page_55_Picture_88.jpeg)

Gambar 3.19. Rancangan Form Proses Pembayaran

i. Form Proses Materi

![](_page_56_Picture_84.jpeg)

Gambar 3.20. Rancangan Form Proses Materi dan Jadwal

j. Form Proses Nilai

![](_page_56_Picture_85.jpeg)

Gambar 3.21. Rancangan Form Proses Nilai

# **3.3.8 Rancangan Output**

## a. Laporan Siswa Kursus

![](_page_57_Picture_75.jpeg)

Gambar 3.22. Rancangan Laporan Siswa Kursus

b. Laporan Paket Kursus

![](_page_58_Picture_113.jpeg)

![](_page_58_Figure_2.jpeg)

c. Laporan Materi Kursus

| LEMBAGA PENDIDIKAN DAN PELATIHAN KERJA IS'NUN'<br>Shopping Center Lt II 8A dan 12A Kec. Limboto Kab. Gorontalo |               |                                |         | <b>LAPORAN Materi Kursus</b> |               |                 |      |                   |                           |
|----------------------------------------------------------------------------------------------------|---------------|--------------------------------|---------|------------------------------|---------------|-----------------|------|-------------------|---------------------------|
| No.                                                                                                    | <b>Materi</b> | Nama<br>Paket<br><b>Kursus</b> | Periode | Pertemuan                    | Tgl.<br>Mulai | Tgl.<br>Selesai | Hari | Jam               | Nama<br><b>Instruktur</b> |
|                                                                                                    |               |                                |         |                              |               |                 |      | <b>Tertanda</b>   |                           |
|                                                                                                    |               |                                |         |                              |               |                 |      | Bag. Administrasi |                           |

Gambar 3.24. Rancangan Laporan Materi Kursus

d. Laporan Instruktur

![](_page_59_Picture_119.jpeg)

## Gambar 3.25. Laporan Data Instruktur

e. Laporan Nilai Siswa

![](_page_59_Picture_120.jpeg)

## Gambar 3.26 Laporan Nilai Siswa

# g. Laporan Pembayaran

![](_page_60_Picture_58.jpeg)

Gambar 3.27 Laporan Pembayaran

#### **3.3.9 Implementasi**

![](_page_61_Picture_1.jpeg)

Gambar 3.28 Tampilan Awal Website

![](_page_61_Picture_3.jpeg)

Gambar 3.29. Halaman Untuk Administrator

![](_page_62_Picture_17.jpeg)

![](_page_62_Figure_1.jpeg)

![](_page_62_Picture_18.jpeg)

Gambar 3.31. Form Input Data Insruktur Kursus

![](_page_63_Picture_17.jpeg)

Gambar 3.32. Form Input Data Kelas

![](_page_63_Picture_18.jpeg)

Gambar 3.33. Form Persetujuan Pendaftaran Siswa

![](_page_64_Picture_19.jpeg)

Gambar 3.34. Form Proses Jadwal Kursus

![](_page_64_Picture_20.jpeg)

Gambar 3.35 Form Proses Kelas Siswa

![](_page_65_Picture_17.jpeg)

## Gambar 3.36 Form Input Materi Kursus

![](_page_65_Picture_18.jpeg)

Gambar 3.37 Halaman Untuk Proses Nilai Siswa

| LPK IS'NUN KOMPU<br><b>KABUPATEN GORO</b><br>Shopping Center Lt   8A dan 12A Kec. Limbolo Kay, Gorontalo No Hp. 085240240100-085240455888 |                     |                  |                                        | Input Gallery Photo   Input Berita   Tambah User |  |  |
|----------------------------------------------------------------------------------------------------|---------------------|------------------|----------------------------------------|--------------------------------------------------|--|--|
| <b>Beranda   Logout</b>                                                                                                    |                     |                  |                                        |                                                  |  |  |
| Setting Periode Penjadwalan                                                                                                    |                     |                  | DATA PEMBAYARAN SISWA VIA ADMINISTRASI | [26]                                             |  |  |
| <b>Input Data Paket Kursus</b>                                                                                                    |                     |                  |                                        |                                                  |  |  |
| <b>Input Data Instruktur Kursus</b>                                                                                                    | Nama Siswa Kursus   |                  | -Nama Siswa-                           | Januari 2013                                     |  |  |
| <b>Input Data Kelas</b>                                                                                                    | Angsuran Ke         |                  |                                        | Ξ<br>S SI R K J S M                              |  |  |
| <b>ACC Pendaftaran</b>                                                                                                    |                     |                  |                                        | 1 2 3 4 5 6                                      |  |  |
| Proses Jadwal                                                                                                    | Jumlah Bayar        |                  |                                        |                                                  |  |  |
| Proses Kelas Siswa                                                                                                    |                     |                  | Simpan<br>Batal                        | 7 8 9 10 11 12 13                                |  |  |
| Proses Materi Jadwal                                                                                                    |                     |                  |                                        | 14 15 16 17 18 19 20                             |  |  |
| Proses Nilai Siswa                                                                                                    | <b>AKSI</b>         | <b>NO. SISWA</b> | <b>NAMA SISWA</b>                      |                                                  |  |  |
| Proses Pembayaran Paket Kursus<br>Via Administrasi                                                                                        | Hapus               | $S-2013-1$       | Pinkah Ahmad                           |                                                  |  |  |
| Proses Pembayaran Paket Kursus<br>Via Bank                                                                                                | $S-2013-1$<br>Hapus |                  | Pinkah Ahmad                           |                                                  |  |  |
| Laporan Siswa                                                                                                    | $S-2013-2$          |                  |                                        |                                                  |  |  |
| Laporan Paket Kursus                                                                                                    | Hapus               | May latif        |                                        |                                                  |  |  |
| Laporan Materi Kursus                                                                                                    | Hapus               | $S-2013-5$       | Sukri Ibrahim                          |                                                  |  |  |
| Laporan Instruktur                                                                                                    | $\epsilon$          | Ш                |                                        | k                                                |  |  |

Gambar 3.38 Halaman Pembayaran Siswa Lewat Administrasi

![](_page_66_Picture_14.jpeg)

Gambar 3.39. Halaman Pembayaran Siswa Via Bank

![](_page_67_Picture_0.jpeg)

Gambar 3.40 Halaman Siswa

![](_page_67_Picture_51.jpeg)

Gambar 3.41 Halaman Untuk Info Pembayaran angsuran

![](_page_68_Picture_0.jpeg)

## Gambar 3.42 Halaman Untuk Lihat jadwal siswa

![](_page_68_Picture_46.jpeg)

Gambar 3.43 Halaman Lihat Materi Kursus

![](_page_69_Picture_15.jpeg)

Gambar 3.44 Halaman Lihat Nilai Siswa

![](_page_69_Picture_16.jpeg)

Gambar 3.45 Halaman Untuk Pimpinan

![](_page_70_Picture_0.jpeg)

# LEMBAGA PENDIDIKAN DAN PELATIHAN KERJA IS'NUN'<br>Shopping Center Lt II 8A dan 12A Kec. Limboto Kab. Gorontalo No Hp. 085240240100-085240455888<br>TAHUN 2013 PERIODE I

![](_page_70_Picture_37.jpeg)

**TERTANDA** 

(BAGIAN ADMINISTRASI)

## Gambar 3.46 Laporan Siswa

![](_page_70_Picture_6.jpeg)

LEMBAGA PENDIDIKAN DAN PELATIHAN KERJA IS'NUN'<br>Shopping Center Lt II 8A dan 12A Kec. Limboto Kab. Gorontalo No Hp. 085240240100-085240455888<br>LAPORAN PAKET KURSUS

![](_page_70_Picture_38.jpeg)

**TERTANDA** 

(BAGIAN ADMINISTRASI)

Gambar 3.47 Laporan Paket Kursus

![](_page_71_Picture_26.jpeg)

# Gambar 3.48 Laporan Materi Kursus

![](_page_71_Picture_2.jpeg)

 $\equiv$ 

# LEMBAGA PENDIDIKAN DAN PELATHAN KERJAIS'NUN'<br>Shopping Center Lt II 8A dan 12A Kec. Limboto Kab. Gorontalo No Hp. 085240240100-085240455888<br>LAPORAN DA TAINSTRUKTUR

![](_page_71_Picture_27.jpeg)

**TERTANDA** 

(BAGIAN ADMINISTRASI)

Gambar 3.49 Laporan Instruktur
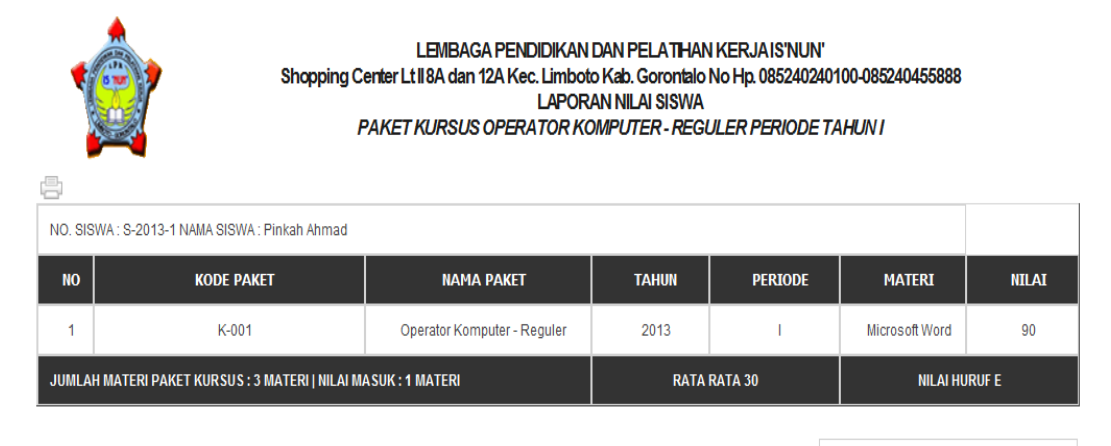

**TERTANDA** 

(BAGIAN ADMINISTRASI)

# Gambar 3.50 Laporan Nilai Siswa

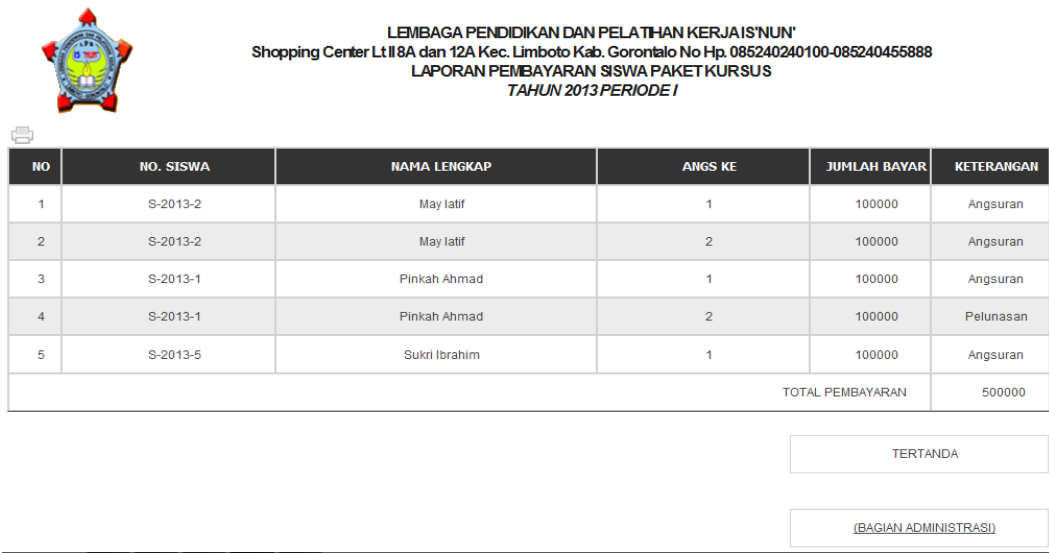

Gambar 3.51 Laporan Pembayaran

#### **BAB IV**

## **KESIMPULAN DAN SARAN**

### **4.1 Kesimpulan**

Dari hasil pembuatan website media infromasi ini dapat ditarik kesimpulan sebagai berikut :

- 1 Website adalah media yang tepat untuk memberikan pelayanan informasi kepada masyarakat dan siswa LPK karena dapat diakses kapan saja dan dimana saja.
- 2 Website memberikan informasi kepada manajemen LPK tentang kebutuhan masyarakat, sehingga dapat dijadikan masukkan dalam pengambilan keputusan.

## **4.2 Saran**

Penulis mengajukan beberapa saran yang mungkin dapat dipertimbangkan, yaitu :

- 1 Informasi dan artikel di dalam web harus selalu di update, sehingga website selalu menarik untuk dikunjungi.
- 2 Promosi online harus didukung juga dengan promosi offline, antara lain pemasangan iklan di media cetak dan sosialisasi kepada masyarakat.
- 3 Untuk meningkatkan pelayanan kepada masyarakat, selain website juga harus didukung oleh staf administrasi dan *customer service* yang baik pula.